#### **République Algérienne Démocratique et Populaire**

**Ministre de l'enseignement supérieur et de la recherche scientifique Ecole Nationale Polytechnique**

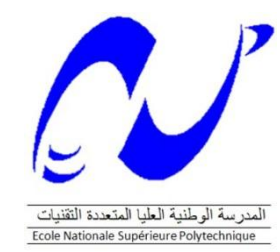

**وزارة التعليم العـــــــــــــــالي و البحث العلمـــــــــــــــــي المدرست الوطنيت المتعـــــددة التقنيـــــــــــــــــاث**

## **Mémoire de Master**

*Présenté Par :*

*M. ALIANE MedLotfi*

*M. BRAHIMI Nazim*

*Ingénieurs d'Etat en Génie Civil de l'ENP*

## **Thème**

## *ETUDE NUMERIQUE COMPARATIVE D'UN TUNNEL A CIEL OUVERT*

*Soutenu publiquement devant le jury composé de :* 

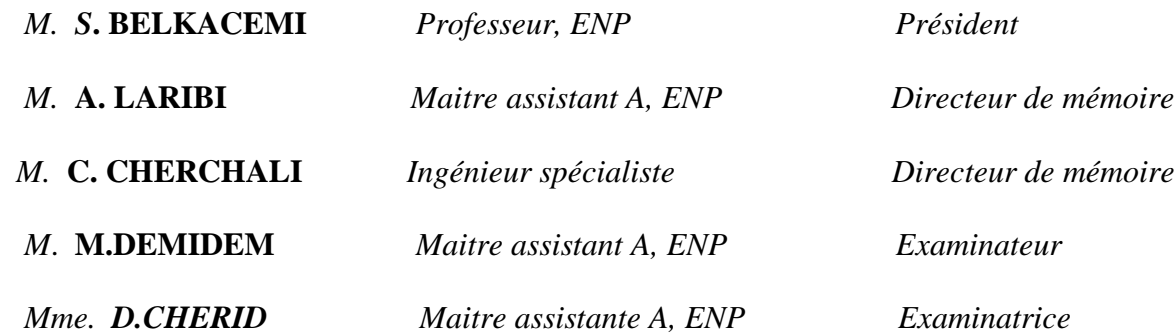

*E.N.P, Juillet 2012 10, Avenue Hassan Badi. El-Harrach. Alger. www.enp.edu.dz*

### *REMERCIEMENTS*

 *Au terme de ce modeste travail, nous tenons à exprimer nos sincères remerciements à M. M.KHERFI de l'entreprise « Entreprise Métro d'Alger » d'avoir proposé ce passionnant sujet.*

*Nous remercions chaleureusement nos promoteurs M. A. LARIBI et M. C. CHERCHALI pour nous avoir encadrés et guidés tout au long de ce travail avec qui nous avons eu tant de plaisir à travailler et qui nous ont fait profiter de leurs expériences malgré leurs nombreuses occupations. Qu'ils trouvent ici notre sincère gratitude.*

*Nous remercions également les membres du jury pour avoir accepter d'évaluer notre modeste travail.*

*Nos remerciements vont également à tous les enseignants de l'Ecole Nationale Polytechnique d'Alger, pour leurs contribution à notre formation d'ingénieur.*

*Enfin nous adressons nos plus sincères remerciements à tous ceux qui ont contribué, de près ou de loin, à l'aboutissement de ce travail.*

## *Dédicace*

*Tout d'abord, je remercie Dieu de m'avoir donné la force et le courage d'accomplir ce travail, que je dédie :*

*Aux deux personnes les plus chers à mon cœur qui m'ont poussé et encouragé à étudier et travailler : Ma chère mère, exemple d'amour et d'affection. Mon cher père, symbole de courage et de patience. A mon frère et ma sœur. A ma grand-mère A tous mes amis d'étude et mes amis les plus proches.*

*Nazim*

*Tout d'abord, je remercie Dieu de m'avoir donné la force et le courage d'accomplir ce travail, que je dédie :*

*A mes chers parents qui ont toujours été là et qui m'ont tant donné, pour leur patience, leurs sacrifices et leur soutien en preuve de mon amour et reconnaissance.*

*A mes très chères sœurs Meriem et Imene.*

*A tous mes amis qui m'ont accompagné lors de mes années à polytech : Ala, Chafik, Houssam, Lyes, Mehdi, Meriem, Moncef, Mourad, Nadjib, Nazim, Soumeya, Walid, Yacine.* 

*A tous mes amis et tous ceux que j'aime.*

#### **ملخص**

الهدف من عملنا هو دراسة جزء من نفق مترو الجزائر العاصمة الذي يقع في عين النعجة باستخدام تقنية الخندق المفتوح علما ان النفق مدعم بخوازيق منقوبة و مزودة بقضبان الشد , لهذا الغرض استخدمنا برنامج PLAXIS لتقييم الضغوط المختلفة على العناصر الهيكلية للنفق و استخدمنا البرنامج EXPERT لحساب التسليح المستحق. ثم قهنا بمقارِنة هذه النتائج مع التي تحصلنا عليها ببر نامج SAP 2000.

**كلمات مفتاحية :** خواز بق منقوبة ،قضبان الشد ،نفق اطار ،متر و الجز ائر

#### **Résumé**

L'objectif de notre travail est l'étude d'un tronçon de tunnel du métro d'Alger situé à AIN NAADJA en utilisant la technique à ciel ouvert. Ce tunnel est soutenu par des pieux forés avec tirants d'ancrage. A cet effet, nous avons utilisé le logiciel *PLAXIS* pour évaluer les différentes sollicitations agissant sur les éléments structuraux (paroi en pieux, voute, pieds droits et radier), le logiciel EXPERT a été utilisé pour le calcul du ferraillage de ces derniers tandis que le logiciel SAP2000 a été utilisé pour comparer les résultats obtenus avec le logiciel PLAXIS.

*Mots clés :* Pieux forés, tirants d'ancrage, tunnel cadre, métro d'Alger.

#### **Abstract**

The objective of our work is the study of a section of subway tunnel in Algiers which is located at AIN NAADJA using the open procedure. The tunnel is supported by bored piles with ground anchors. For this purpose, we used the software PLAXIS to evaluate the different stresses acting on the structural elements, the EXPERT software was used to calculate the reinforcement required while SAP2000 software was used to compare the results with the software PLAXIS.

**Key words:** drilled stake, pulling anchors, tunnel framework, Metro of Algiers.

#### **TABLE DES MATIERES**

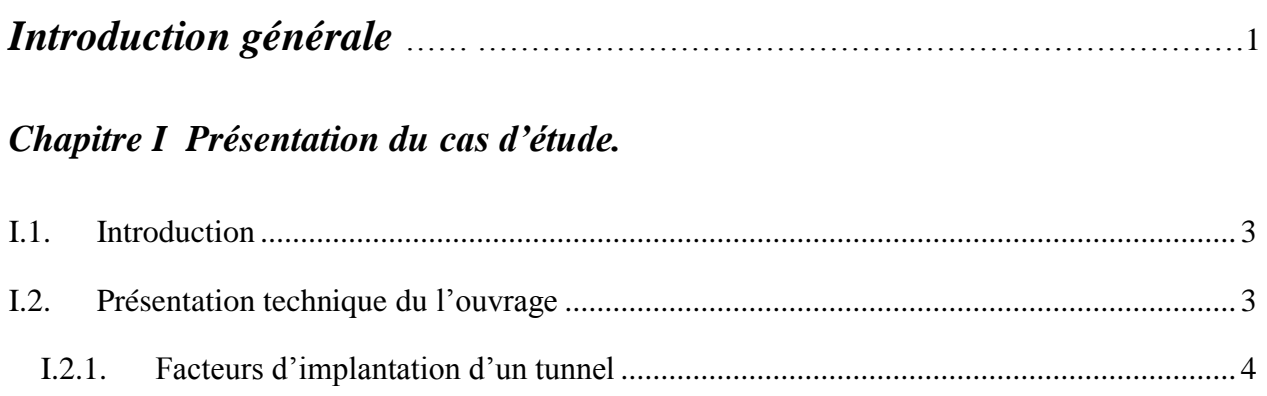

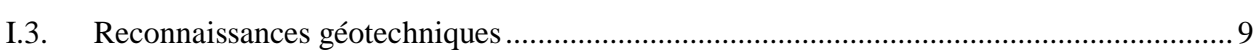

#### Chapitre II Méthode de construction à ciel ouvert

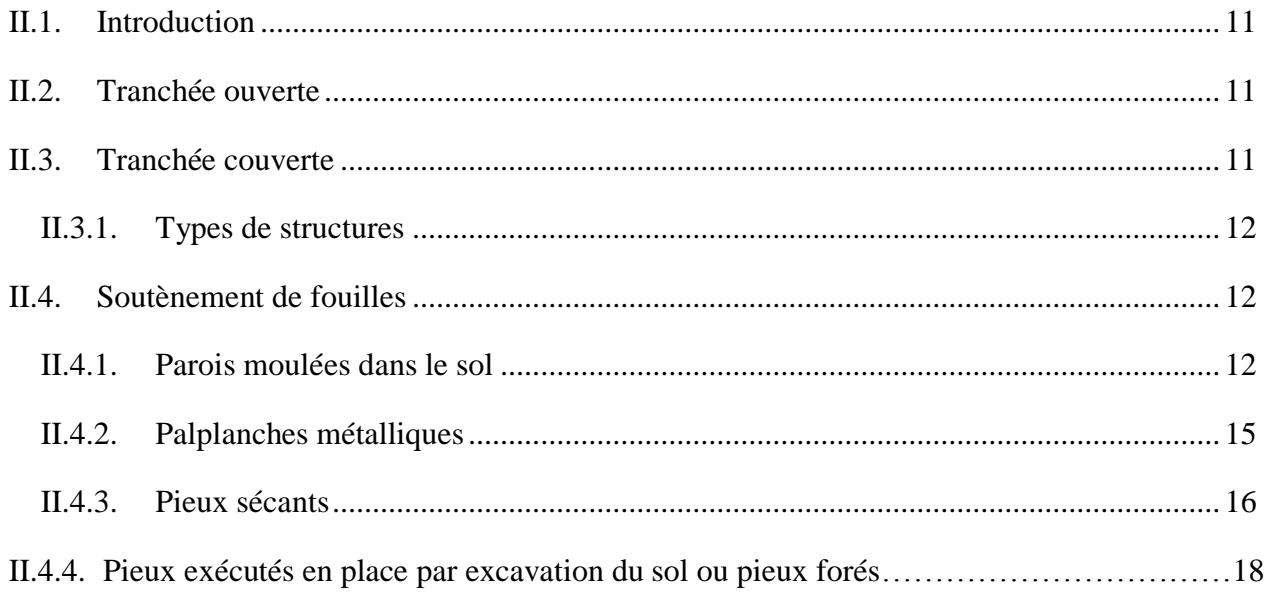

#### Chapitre III Présentation des logiciels

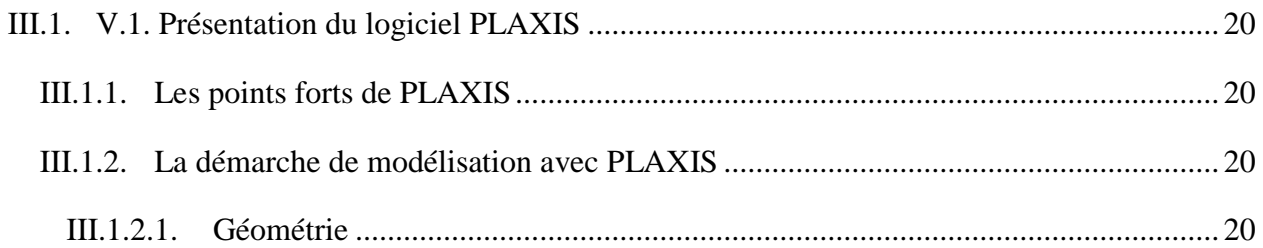

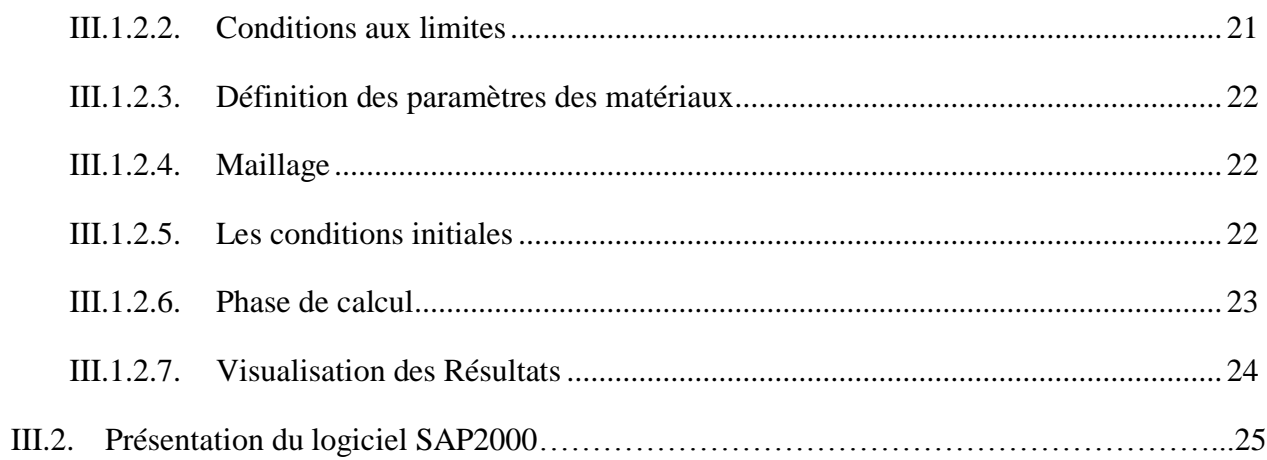

### Chapitre IV Modélisations et calculs

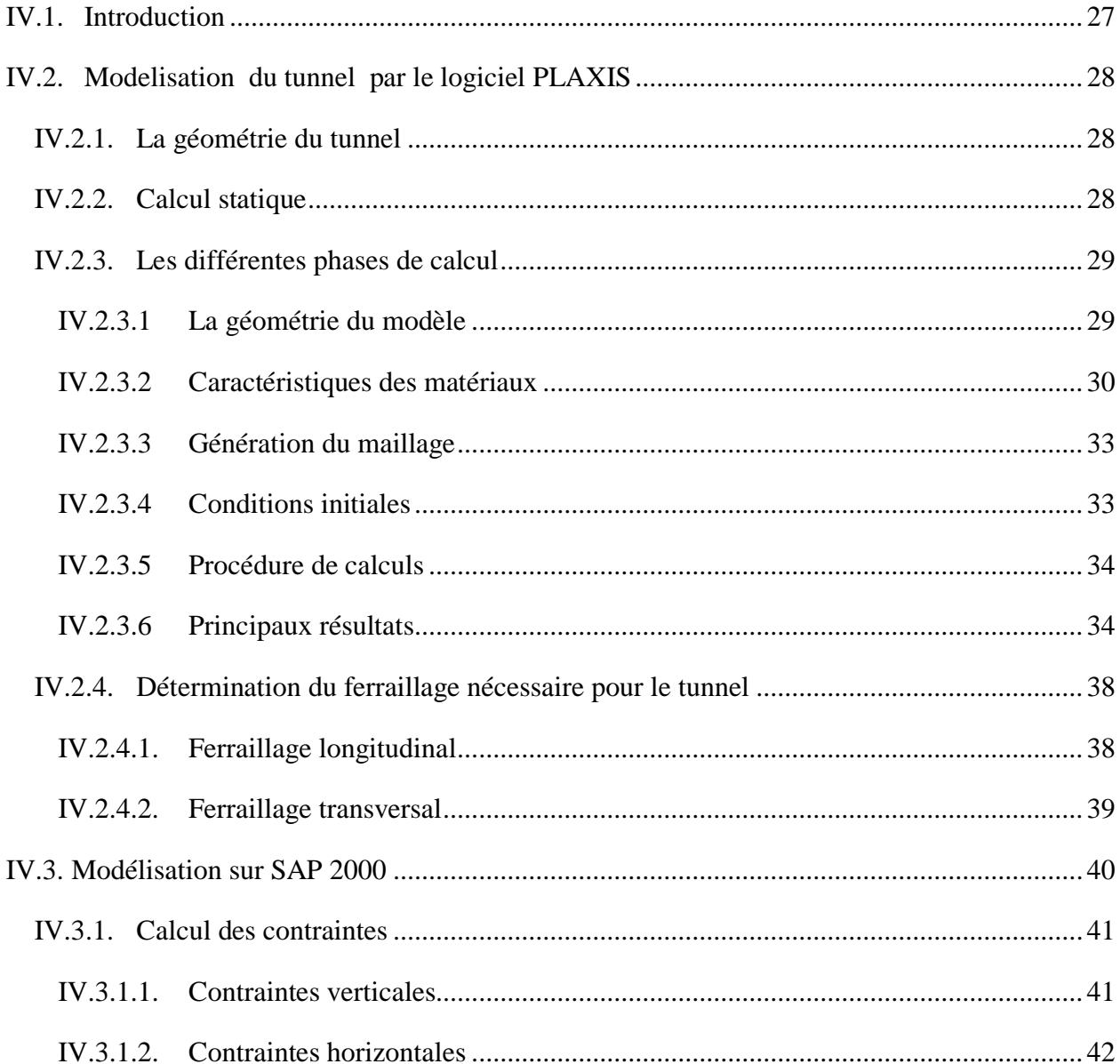

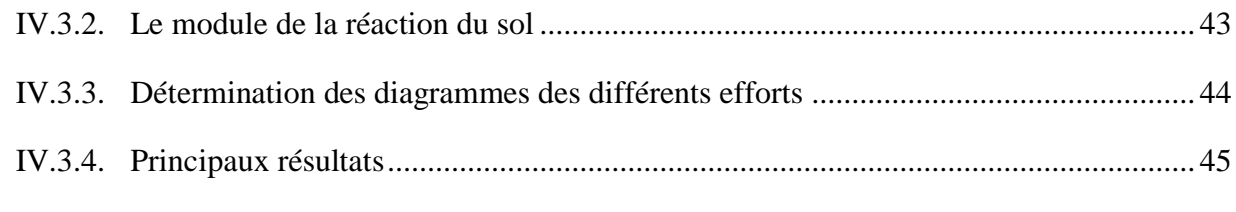

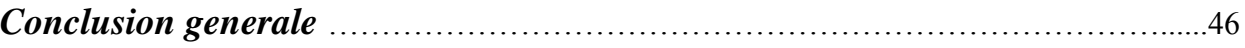

## *Liste des figures*

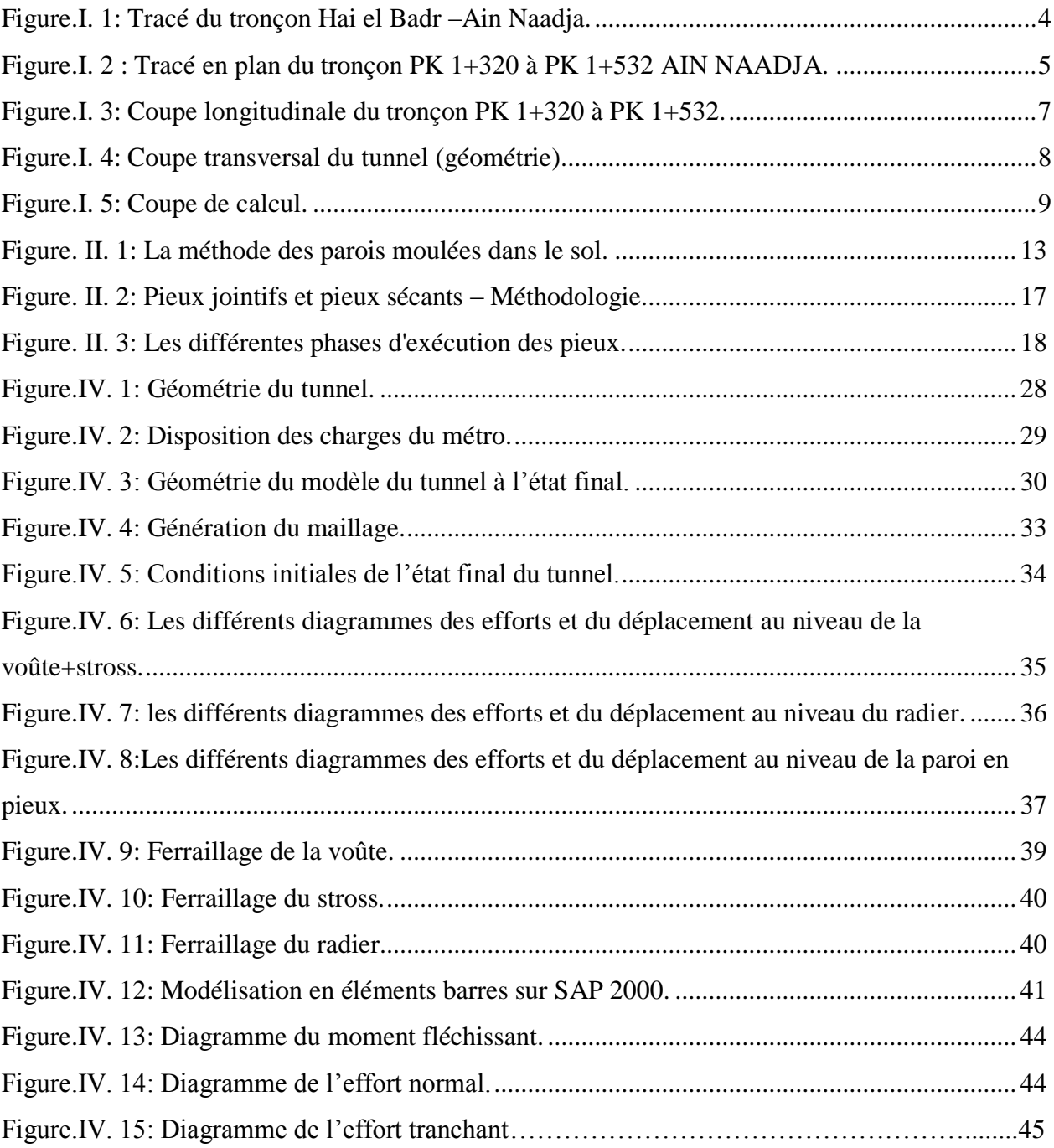

### *Liste des tableaux*

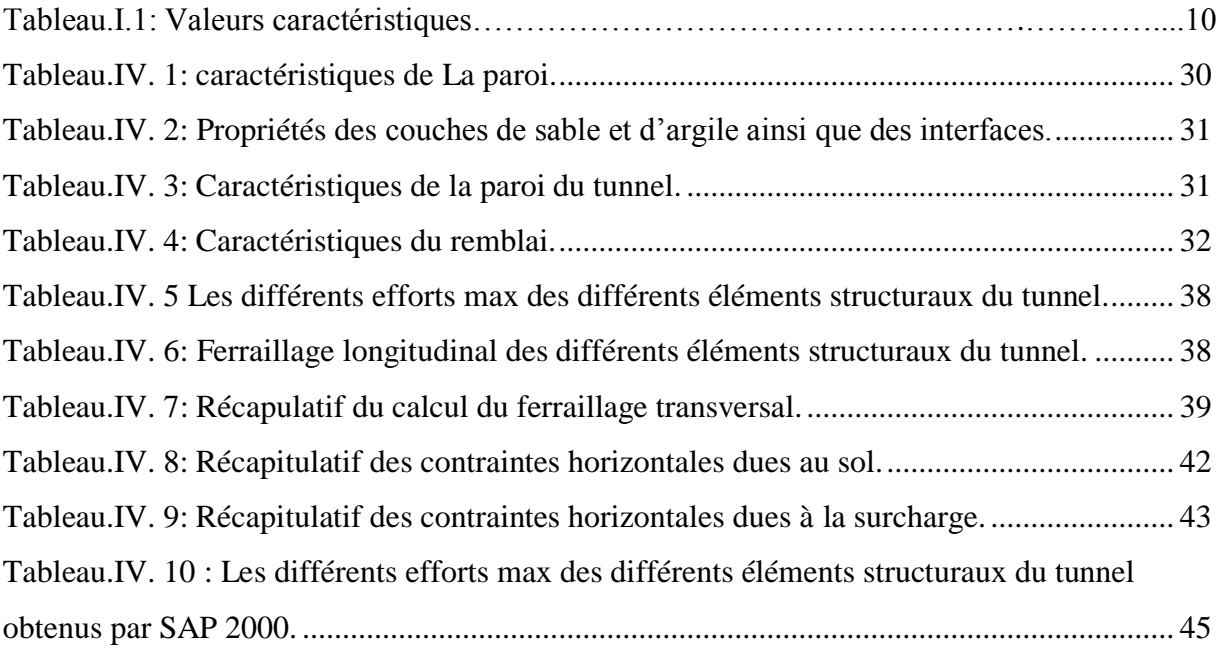

### *Liste des symboles*

- *EA* Rigidité Normale
- *EI* Rigidité à la flexion
- *d* Epaisseur Equivalente
- *w* Poids
- *ν* Coefficient de poisson
- *Ls* Espacement
- $\gamma$ <sub>unsat</sub> Poids volumique sec
- $\gamma_{\text{sat}}$  Poids volumique saturé
- ω Teneur en eau
- *S<sup>r</sup>* Degré de saturation
- *C* Terme de cohésion
- *W<sup>L</sup>* Limite de liquidité
- *W<sup>P</sup>* Limite De plasticité
- *IP* Indice de plasticité
- *P<sup>L</sup>* Pression limite pressiométrique
- *τ0* Contrainte de cisaillement
- *ν* Coefficient de Poisson
- $\sigma_n$  Contrainte normale
- *υ* Angle de frottement
- *ψ* Angle de dilatance
- *E* Module d'élasticité
- $\sigma'$ <sub>P</sub>Contrainte de préconsolidation
- *Cc* Coefficient de compressibilité
- *Cg* Coefficient de gonflement
- *Kv* Perméabilité verticale
- *C'* Terme de cohésion effective
- *υ'* Angle de frottement effectif
- $\sigma_{\rm v}$ Contrainte vertical due au sol
- $\sigma_{\rm vs}$  Contrainte vertical due a la surcharge
- $\sigma_{h}$ Contrainte horizontale de la couche
- $\sigma_{sh}$ : contrainte horizontale due a la surcharge
- $\rho$ : Poids volumique de la couche

## INTRODUCTION GENERALE

Les tunnels à ciel ouvert sont généralement construit en béton armé dans un terrain préalablement aménagé (avec ou sans l'excavation d'une fouille) avant d'être recouverts progressivement d'un matériau de remblayage mis en place par couches compactées.

Leur utilisation connaît un succès croissant, en particulier pour les avantages que ce type d'ouvrage offre au niveau de l'aménagement du territoire et de la protection de l'environnement.

Du point de vue statique, ce type de structure peut être vu comme un système hyperstatique formé de la structure en béton armé et du sol (le remblai et le sol de fondation) qui contribue à la reprise des charges grâce à ses propriétés de résistance.

Les tunnels construits à ciel ouvert en tant que structures enterrées se situent alors à la frontière des domaines de l'analyse des structures et de la mécanique des sols, qui sont deux domaines du génie civil séparés historiquement.

Pour cette raison, la pratique actuelle de l'analyse et du dimensionnement des tunnels construits à ciel ouvert se base sur des connaissances très limitées. Ce manque de connaissances est particulièrement flagrant en ce qui concerne le comportement de ces ouvrages. Les mécanismes de rupture sont en effet aujourd'hui mal connus, si bien que les critères déterminants du dimensionnement ne sont pas clairement définis.

Les outils d'analyse disponibles aujourd'hui, en particulier la méthode des éléments finis, permettent de reproduire de façon satisfaisante le comportement couplé sol-structure. La méthode est applicable grâce à plusieurs logiciels mis à la disposition des ingénieurs.

Dans ce travail nous utiliserons deux logiciels PLAXIS et SAP2000 pour pouvoir effectuer une comparaison.

Notre travail sera réparti en quatre chapitres :

Le chapitre I consistera en une présentation de notre cas d'etude, où nous donnerons une description générale.

Dans le chapitre II, nous exposerons les différents types de soutènements avec la description de leurs mises en œuvre. Nous citerons, aussi, leurs principaux avantages et inconvénients.

Le chapitre III est une présentation des logiciels **PLAXIS** et **SAP2000.** Le logiciel PLAXIS est un logiciel en éléments finis principalement utilisé en géotechnique. Tandis que le logiciel SAP2000 est un programme d'analyse dynamique et statique des structures basées sur une formulation en éléments finis avec des fonctions destinées à la conception des bâtiments et structures de Génie Civil.

Dans le dernier chapitre, nous ferons une modélisation du tunnel à l'aide du logiciel **PLAXIS** et nous déterminerons les différents diagrammes des efforts des éléments structuraux, pour ensuite déterminer le ferraillage nécessaire de ces derniers. En outre, nous établirons une autre modèlisation du tunnel par le logiciel **SAP 2000** pour pouvoir comparer les résultats obtenus avec les deux logiciels.

Enfin, nous terminerons ce travail par une conclusion générale qui passera en revue tout ce qui a été abordé dans ce mémoire.

# CHAPITRE I PRESENTATION DU CAS D'ETUDE

#### **I.1. Introduction**

La ville d'Alger, conçue pour une population maximale d'un million de personnes, s'est retrouvée par sa vocation d'être la capitale administrative et centre économique, la destination de la population rurale qui a greffé des constructions qui ne répondent pas à une urbanisation intelligente. Cette situation, compte tenu d'une démographie galopante, a rendu la ville d'Alger très exiguë où le manque d'espace a généré plusieurs problèmes tels que le logement, le travail et surtout en ce qui nous concerne les moyens de transport.

En conséquence de cette croissance, les problèmes de circulation et de transport se présentent avec acuité. La demande de déplacement par le transport en commun ne peut être satisfaite par les moyens actuels, ce qui nécessitent la mise en place d'un moyen de transport de grande capacité, régulier, dont puissent en bénéficier toutes les couches de la population. Par conséquent, une solution a été apportée par l'utilisation du sous-sol avec la réalisation du métro qui doit répondre aux exigences d'un tissu urbain très dense.

#### **I.2. Présentation technique du l'ouvrage**

Plusieurs facteurs sont à considérer lors de l'implantation d'un tunnel, en vue d'en réduire au minimum son coût, ceci étant en relation direct avec le tracé en plan, le profil en long, et le gabarit du tunnel. Ces choix doivent être faits de façon judicieuse, faisant appel à toute expérience et rationalité de l'ingénieur projeteur, car toute erreur peut engendrer un surcoût fatal à l'adoption du projet.

La priorité a été donnée à la ligne n° 1 qui s'étend de Hai El Badr à Tafourah Grande Poste sur 9 km, identifié comme axe le plus chargé (21.000 personnes par heure et par direction en heure de pointe). Sa réalisation se fera en deux étapes :

La première étape concerne le tronçon de la ligne Hai El Badr – Grande Poste constituée de 9 km de ligne avec 10 stations pour desservir les communes de BACHJARAH-EL MAGHARIA-HUSSEIN DEY- HAMMA -SIDI M'HAMED et ALGER CENTRE.

La deuxième étape concerne les trois extensions vers PLACE DES MARTYRS, EL

#### HARRACH et AIN NAADJA.

Ces extensions portent sur les tronçons suivants :

- TAFOURAH GRANDE POSTE vers PLACE DES MARTYRS soit 1.6 km de tunnel et 03 stations.
- HAI EL BADR vers EL HARRACH soit 3.60 km et 04 stations.
- $\triangleright$  HAI EL BADR vers AIN NAADJA soit 3.60 km et 02 stations.

L'entreprise Métro d'Alger, dans le cadre de sa planification pour l'implantation d'un réseau métropolitain dans la ville d'Alger, a prévu de construire l'extension C de la ligne 1 vers Aïn Naadja depuis la station de Haï El Badr, avec une longueur d'approximativement 3,6 km, où deux stations et une halte ont été projetées. (Voir Figure. I.3).

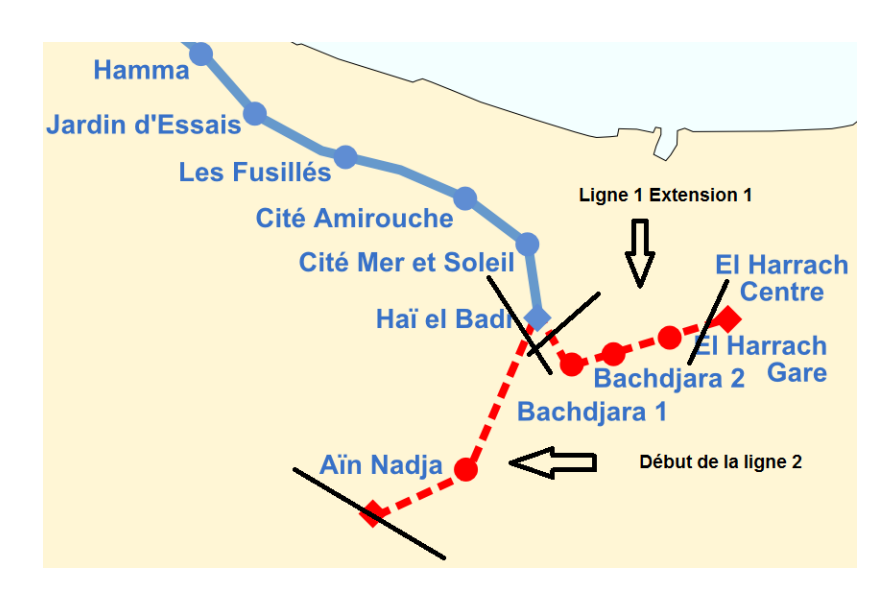

**Figure.I. 1:** *Tracé du tronçon Hai el Badr –Ain Naadja.*

#### **I.2.1. Facteurs d'implantation d'un tunnel**

#### **Choix du tracé en plan**

Une bonne reconnaissance de l'environnement permet un choix judicieux du tracé du tunnel. Ce choix va tenir compte, avant tout, des intérêts de la circulation et des transports de la région en question. Son implantation exacte va dépendre ensuite des conditions géographique et hydrogéologique. Dans la mesure du possible, on s'efforce de garder l'axe du tunnel droit. Non seulement cela diminue la longueur de l'ouvrage, améliore la visibilité et rend la construction plus économique ; mais cela facilite en outre la construction, simplifie l'implantation et améliore l'effet de la ventilation. Mais des fois, par suite des conditions topographiques particulières, les voies de raccordement doivent suivre un tracé en courbe. Le choix du tracé est aussi influencé par l'implantation correcte des points d'attaque d'entrée et de sortie du tunnel.

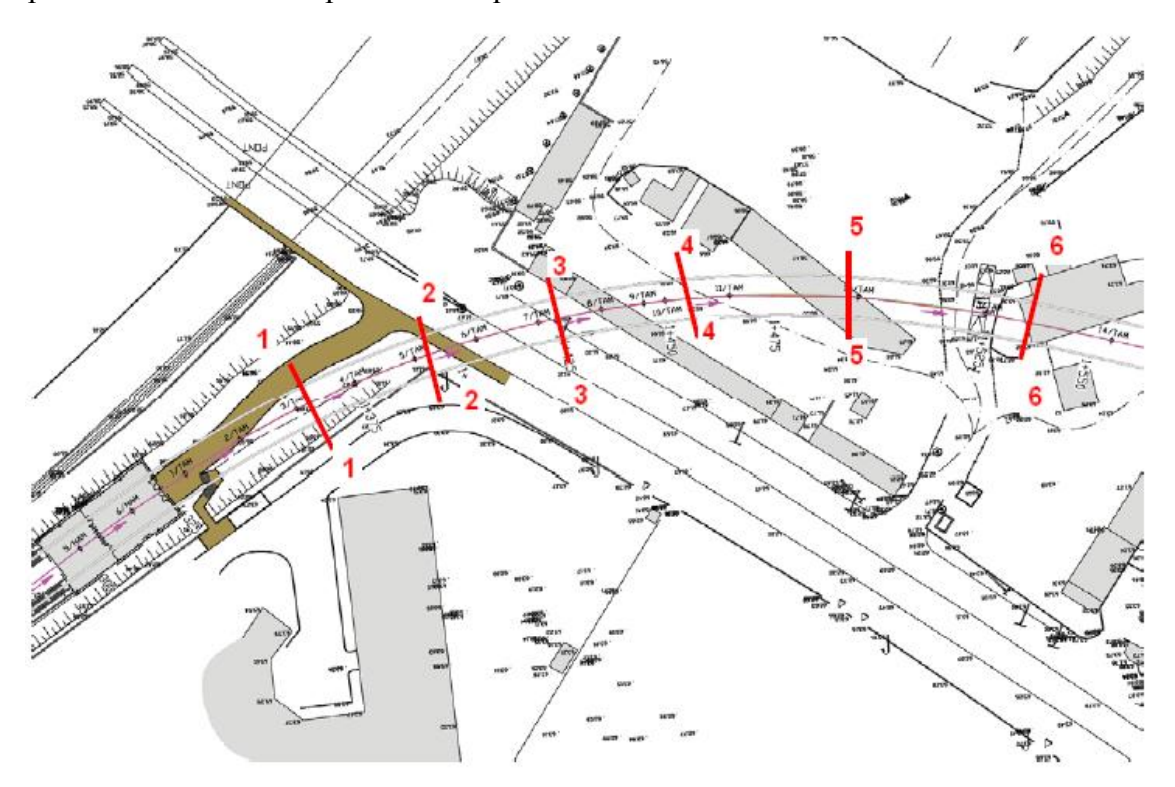

**Figure.I. 2 :** *Tracé en plan du tronçon PK 1+320 à PK 1+532 AIN NAADJA.*

Donc, l'implantation, dans les grandes villes, des tunnels des services publics comme pour le cas du métro d'Alger, doit se conformer aux exigences des réseaux de distribution et surtout au réseau des rues. Notre ouvrage se situe entre PK 1+320 et PK 1+532,232 (voir Figure.I.4) totalisant une longueur de 212 m.

**Etude du profil en long**

Le choix de la situation en élévation et du profil en long des tunnels, dépend du déroulement de la circulation et des conditions d'exploitation. Il sera fondé sur les exigences de l'exploitation et de la construction.

Le facteur de construction et celui de l'exploitation sont sensibles à l'implantation des parties haute ou basse du tunnel, parce que c'est d'elle que dépend la nature du sous-sol à traverser.

Le profil en long d'un tunnel est conditionné par :

- > La nature des terrains à traverser.
- $\triangleright$  L'orientation du tunnel par rapport aux principales directions de discontinuités.
- La présence d'accidents géologiques (zone faillée avec venues d'eaux en charge, nécessitant un traitement à l'avance par injection).
- La nature et l'épaisseur des terrains de couverture.
- $\triangleright$  L'orientation de la valeur des contraintes principales naturelles.
- La présence d'eau et débits d'eau prévisibles.
- $\triangleright$  L'emplacement qui nécessite une étude particulière, permettant d'éviter autant que possible des zones instables, les zones humides (fonds de thalwegs, sources …) et les zones bâties, il faut chercher des zones à forte pente.
- Il est important d'implanter les tunnels de haute montagne dans des couches suffisamment épaisses de roches saines, situées de préférence au dessus du niveau de la nappe d'eau souterraine.
- $\triangleright$  Il convient encore de mentionner la situation des stations, qui se veut être surélevée par rapport au profil en long. Cette surélévation rapproche le niveau des quais de la surface, diminuant aussi la hauteur perdue, et permettant aux voyageurs de gagner du temps sur le parcours de la montée et de la descente.

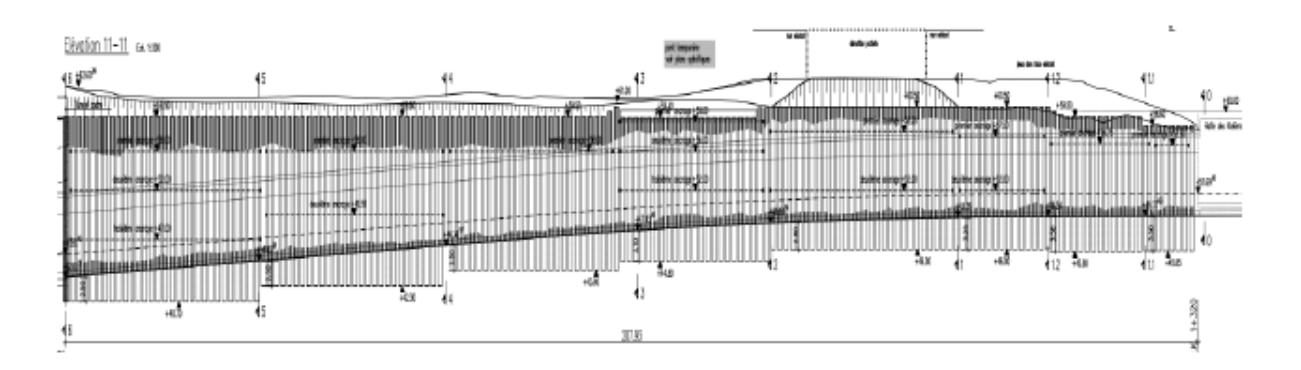

**Figure.I. 3:** *Coupe longitudinale du tronçon PK 1+320 à PK 1+532.*

Le profil en long du tunnel doit avoir une pente de 2%. Cette pente nous permettra d'avoir des stations de plus en plus rapprochées de la surface libre (Voir Figure .I.5), car ce n'est pas commode de faire descendre les gens à 20 – 30 mètres de profondeur pour prendre le métro, donc entre deux (02) stations consécutives, on doit avoir une rampe et une pente. La limite supérieure de cette pente est donnée par le type de frottement du métro (frottement pneu – bitume ou frottement acier – acier). Dans le cas du Métro d'Alger, il s'agit d'un frottement acier–acier, ce qui a limité cette pente à 2%.

#### **Choix de la section**

La section d'un tunnel doit être déterminée sur la base des facteurs suivants :

- Les gabarits des véhicules qui seront appelés à emprunter le tunnel et de ceux des matériaux qui y seront transportés.
- La nature du terrain, sa résistance, sa teneur en eau et les poussées géologiques du souterrain.
- > La méthode de travail adoptée.
- Le matériau utilisé pour le revêtement, sa résistance, ainsi que les charges intérieures qu'il devra supporter.
- $\triangleright$  L'existence d'une (01) ou de deux (02) voies de circulation.

#### **Gabarit libre**

La section utile à garder libre à l'intérieur du tunnel, autrement dit le gabarit fonctionnel est nécessaire à l'étude du projet (Voir Figure. I.6). Outre le gabarit de circulation, il convient de prévoir de la place pour les diverses conduites et canalisations imposées par l'exploitation du tunnel et de la voie de circulation. Lors du dimensionnement de la section, il ne faut pas perdre de vue l'éventualité de l'introduction ultérieure de nouvelles machines, nécessitant un gabarit plus grand.

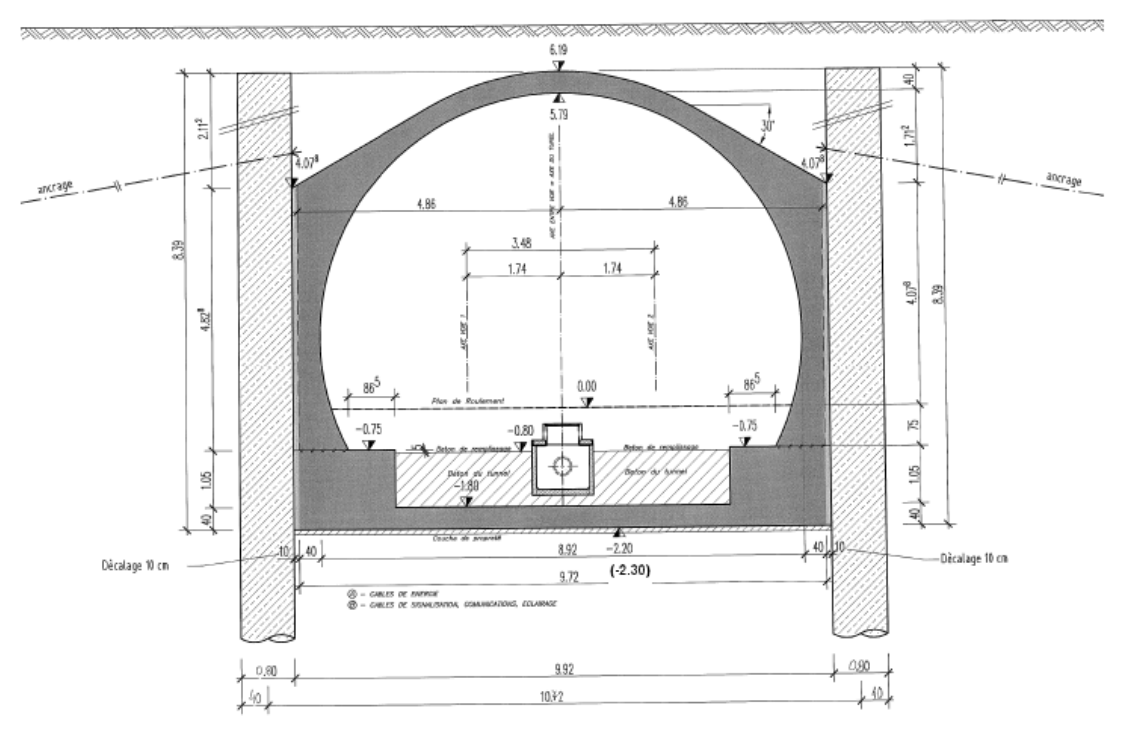

**Figure.I. 4:** *Coupe transversal du tunnel (géométrie).*

#### **Influence de la nature du terrain :**

La conception des profils des tunnels dépend en second lieu :

- $\triangleright$  de la nature du terrain dans lequel ils seront construits.
- les charges extérieures, l'importance des pressions géologiques dépendent de la résistance de la roche, qui est en fin de compte à l'origine des pressions verticales qui s'exercent sur le tunnel.

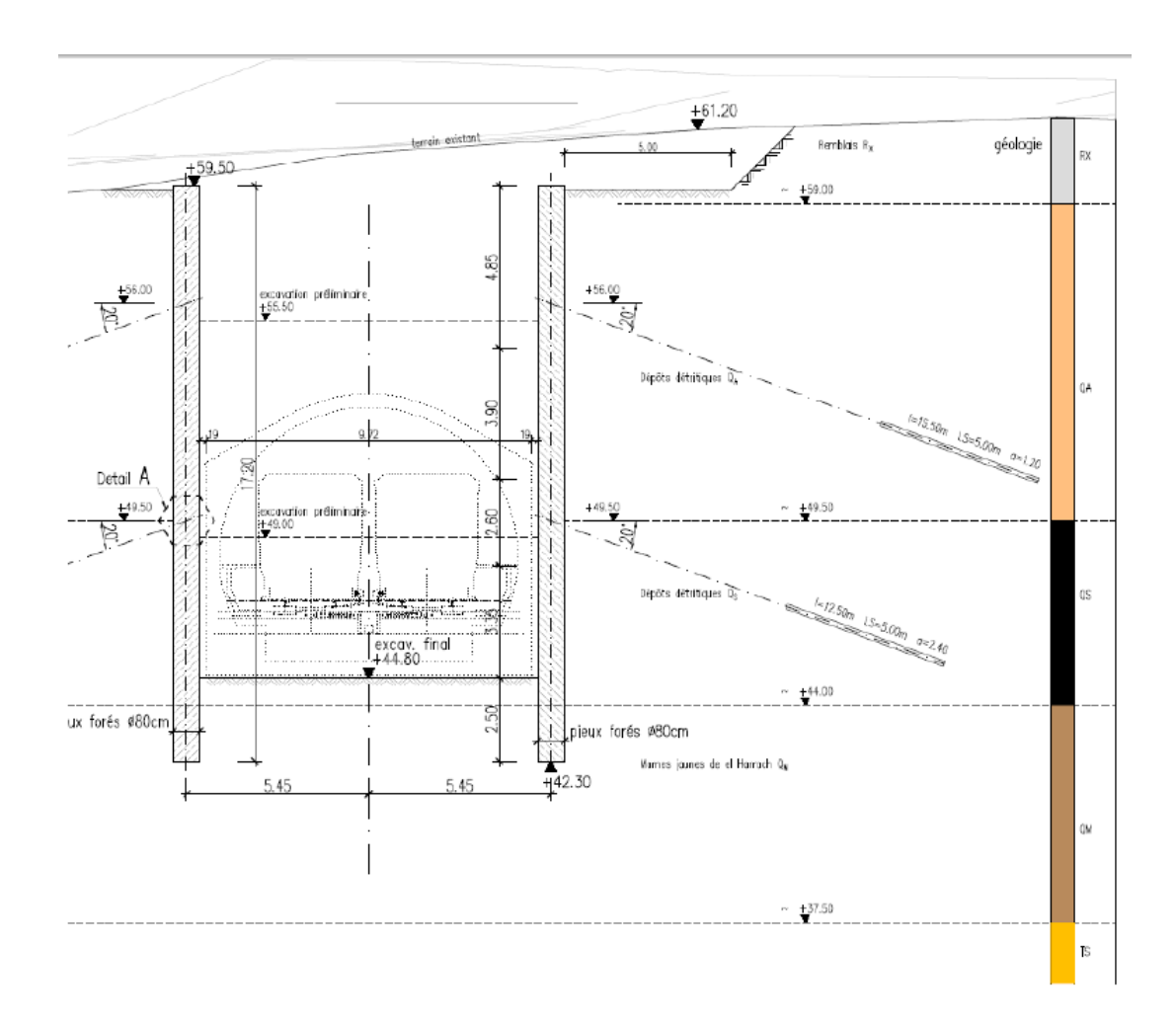

Pour notre tunnel on adopte la coupe de calcul suivante (voir Figure.I.7) :

**Figure.I. 5:** *Coupe de calcul.*

#### **I.3. Reconnaissances géotechniques**

L'étude géotechnique complète celle faite préalablement par les géologues. Tous les résultats présentés ci-dessous ont été déterminés sur la base des différents essais de laboratoire effectués sur des échantillons de sol à partir des sondages carottés et comme le prélèvement d'un sol ne donne pas un échantillon intact, les échantillons seront reconstitués en laboratoire.

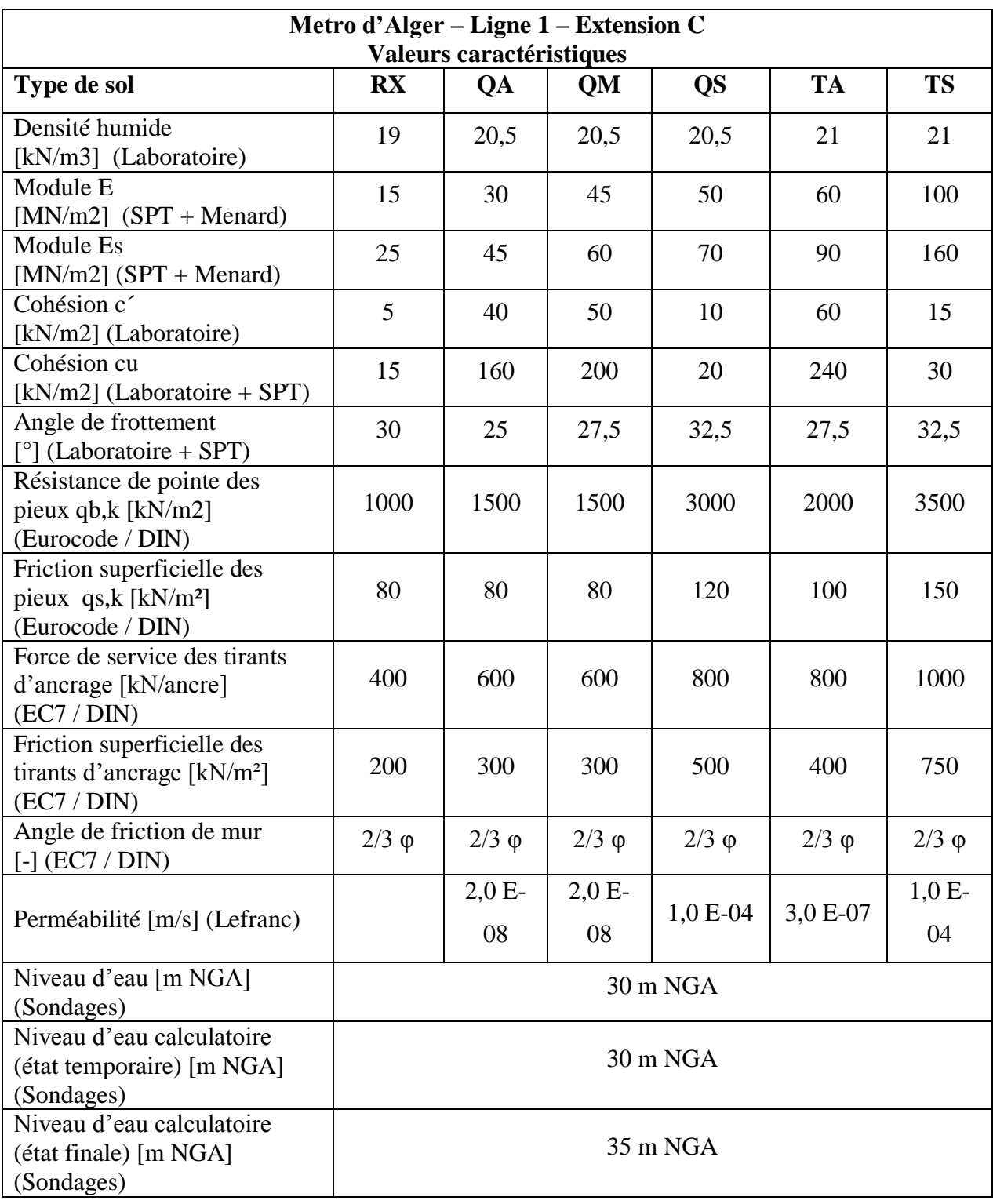

#### **Tableau.I.1:** *Valeurs caractéristiques.*

#### **I.4. Conception de la structure**

#### **I.4.1. Paroi de pieux forés**

La paroi forée sera constituée de pieux forés de 0,80 m de diamètre et d'espacement de 1,2 m coulées sur place. Le mode de construction dans les différents faciès attendus et le mode de soutènement de la paroi de forage, ainsi que le type de matériel utilisé, seront proposés par l'entrepreneur.

La longueur est fixée en se basant sur les reconnaissances géotechniques. La tolérance d'installation de paroi forée est en général 1% notamment de 10cm dans les secteurs bas du tunnel et 15cm dans la partie profonde. Cette tolérance sera prise en compte dans la largeur prévue des parois forée.

La constitution, les dimensions et les dispositions constructives des cages d'armatures (armatures longitudinales et transversales, enrobages, armatures de rigidification) seront conformes aux règles techniques.

#### **I.4.2. Ancrages**

Les parois de pieux forés sont retenues avec des tirants d'ancrage. La longueur de scellement des tirants est constituée des corps d'ancrage injecté. Les ancrages sont des ancrages temporaires qui ne sont pas désactivés, mais ne sont pas tenus en compte pour l'analyse structurale de l'état final.

Les tirants ancrage s'appuient contre la paroi de pieux forés à traverses des plombes en béton armé bétonnés dans les fentes entre les pieux.

#### **I.4.3. Structure définitive (structure intérieure et dalles)**

Entre les parois de pieux forés s'inscrit la structure intérieure composée de :

• radier en béton armé

• coque de tunnel avec les murs latéraux et la voûte.

Tous les éléments de la structure intérieure sont connectés d'une manière monolithique. La structure intérieure s'appui directement contre les parois en pieux forés (faces extérieures de la

structure intérieure bétonnée directement contre les pieux) pour permettre la reprise de la poussée des terres en commune en état final.

En coupe longitudinale, le tunnel est sectionné par des joints construction où chaque troisième est construit comme joint de dilatation.

#### **I.5. Mode de construction**

Le tunnel cadre se construira à ciel ouvert, et comprendra les phases suivantes :

- 1) Excavation préalable, établissement du niveau de forage et bétonnage des murets guides.
- 2) Exécution des pieux.
- 3) Excavation jusqu'à 0.5 m à 1 m au dessous du prochain lit de tirants d'ancrage.
- 4) Exécution des tirants d'ancrage à la côte excavée.
- 5) Répétition des phases 3) et 4) successivement jusqu'à arriver à la côte de la dalle de fond.
- 6) Exécution du radier.
- 7) Exécution de coque de tunnel à l'aide d'un chariot de coffrage.
- 8) Remplissage.

Le schéma ci-dessous montre le procédé de construction du tunnel cadre par la méthode du bas vers le haut.

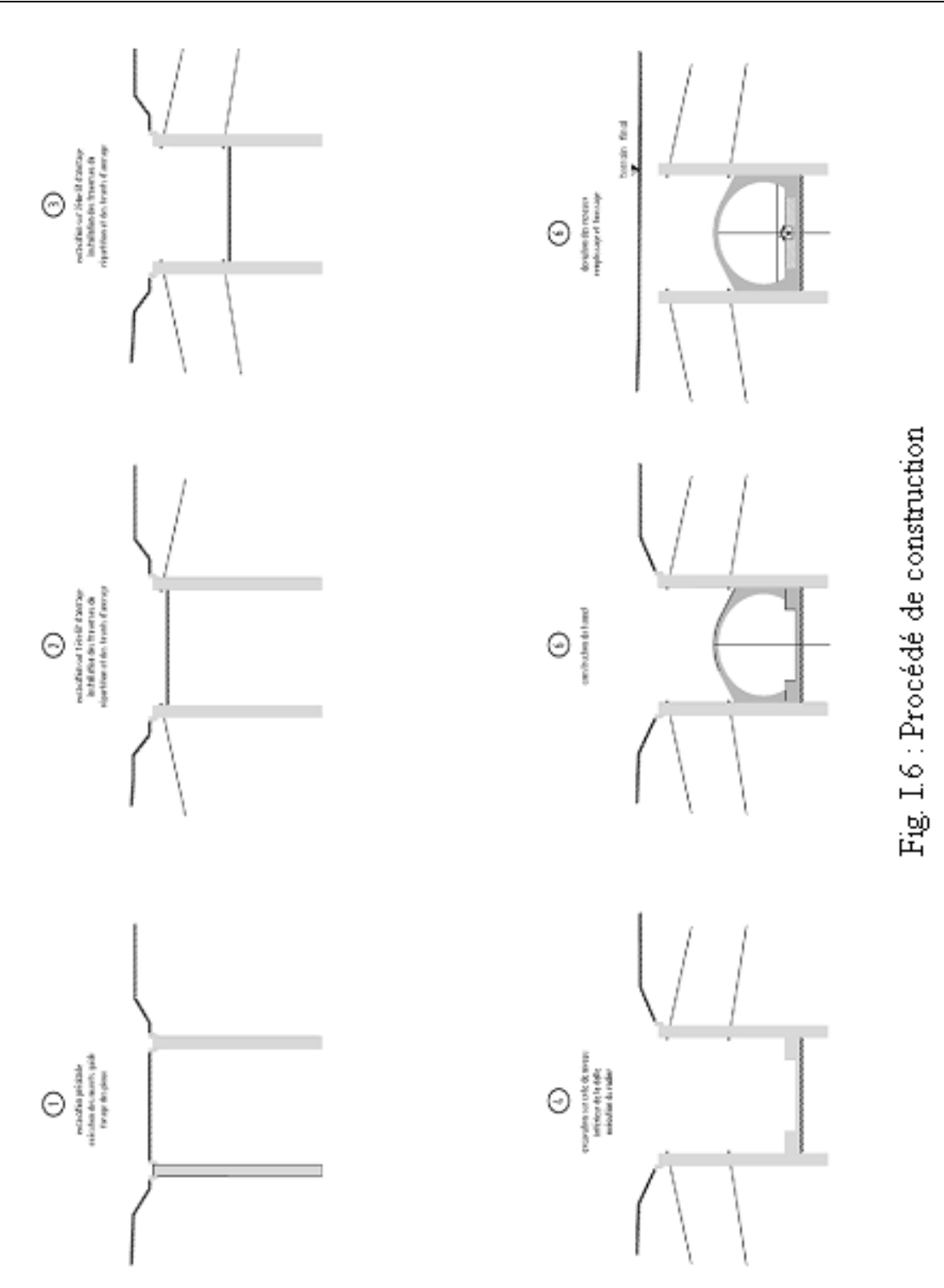

# CHAPITRE II METHODE DE CONSTRUCTION A CIEL **OUVERT**

#### **II.1. Introduction**

 Lorsque l'on construit à ciel ouvert, deux possibilités se présentent : on peut soit envisager de construire l'ouvrage à l'aide de la méthode des tranchées ouvertes (tout l'ouvrage est à l'air libre jusqu'à l'édification de la superstructure, la dalle de toiture est alors en un seul tenant), soit en utilisant celle en tranchée couverte (on réalise la dalle de toiture à l'air libre, souvent en plusieurs tenants). La tranchée couverte est souvent la seule possible, surtout dans les villes à forte densité d'immeubles ou à trafic important (souvent impossible à détourner). Surtout que la méthode à ciel ouvert durant toute la durée des travaux n'offre plus d'avantages depuis que l'on est capable de construire la dalle de toiture en plusieurs tenants.

#### **II.2. Tranchée ouverte**

Les tranchées sont réalisées soit avec talus dont la pente dépend du terrain, soit avec soutènement par parois verticales.

Les mauvais terrains, schistes et argiles (en particulier argiles consistantes fissurées et argiles contenant des couches de sable aquifère), nécessitent de prendre des dispositions particulières adaptées à chaque site. Si les pentes de talus sont trop faibles, il faut s'accommoder de l'emprise disponible. Il est possible d'augmenter ces pentes par des techniques particulières : revêtement en plaques de béton supportées par une poutre en béton armé en partie inférieure, stabilisation par liants hydrauliques … ou abandon de l'option des talus.

Bien que tout à fait réalisable, elle soit la moins coûteuse et la plus simple à mettre en place, cette technique n'a tout simplement pas sa place dans une ville moderne. Mais elle reste cependant possible pour construire à moindre coût des tunnels souterrains. D'ailleurs il est courant de l'utiliser hors zone urbaine, là où la géologie le permet.

#### **II.3. Tranchée couverte**

Lorsque l'ouvrage est à construire dans une artère à grand trafic et qu'il importe donc de réduire significativement les entraves à la circulation, il est préférable d'utiliser la méthode d'exécution en tranchée couverte. Celle-ci est fortement inspirée de la méthode de construction en tranchée ouverte et elle vient pour compenser ces inconvénients.

La dalle de toiture est ensuite coffrée à même le sol et en plusieurs parties pour réserver, à tout moment, une ou plusieurs bandes de chaussée pour la circulation de surface. Une fois la dalle terminée, on rétablit définitivement la voirie et on effectue les terrassements à l'abri de la dalle, le radier étant bétonné en dernier.

#### **II.3.1. Types de structures**

Les principaux profils rencontrés sont les suivants :

- PIPO (Portique simple), POD (Portique ouvert double)
- $\triangleright$  PICF (Cadre fermé)
- Portique avec dalle encastrée sur piédroits
- Murs porteurs et dalle de couverture
- Portique avec radier en appui simple ou encastré sur piédroits.

#### **II.4. Soutènement de fouilles**

En ville, l'espace restreint pour le passage des souterrains ou tranchées à faible profondeur oblige à réaliser des talus verticaux en terrain souvent meuble.

Différents procédés de réalisation de ces murs de talus peuvent être utilisés ou toute combinaison d'entre eux.

#### **II.4.1. Parois moulées dans le sol**

#### **a. Description du procédé**

La construction consiste à réaliser une fouille aux dimensions du mur au moyen d'une machine d'excavation spéciale. Pour empêcher la fermeture de cette tranchée sous l'effet du terrain contigu et ralentir la décompression du sol, on le remplit au fur et à mesure de son creusement par une boue dénommée bentonite5.

Au niveau des parois, la bentonite se gélifie sous la forme d'un cake imperméable de quelques millimètres d'épaisseur, qui empêche l'eau de s'infiltrer dans le terrain et l'eau de la nappe phréatique de pénétrer dans la tranchée.

Les phases et réalisation du mur se schématisent comme suit (cf. méthode bruxelloise – 2.2) :

- $\triangleright$  construction du muret de guidage s'appuyant sur le bon sol et élimination des obstacles (massifs, câbles, canalisations...) ;
- $\triangleright$  creusement de la tranchée par panneau de 4 à 6 m de longueur.
- pose de la cage d'armature ;
- bétonnage à l'aide d'un tube plongeur descendu jusqu'au fond de la tranchée ;
- décapage du béton mélangé à de la bentonite à la partie supérieure du mur ;
- bétonnage de poutres de liaisonnement ;
- $\triangleright$  construction de la dalle de toiture ;
- $\triangleright$  en utilisation pour tranchées couvertes, évacuation du stross et poursuite de l'exécution à l'abri de la dalle.

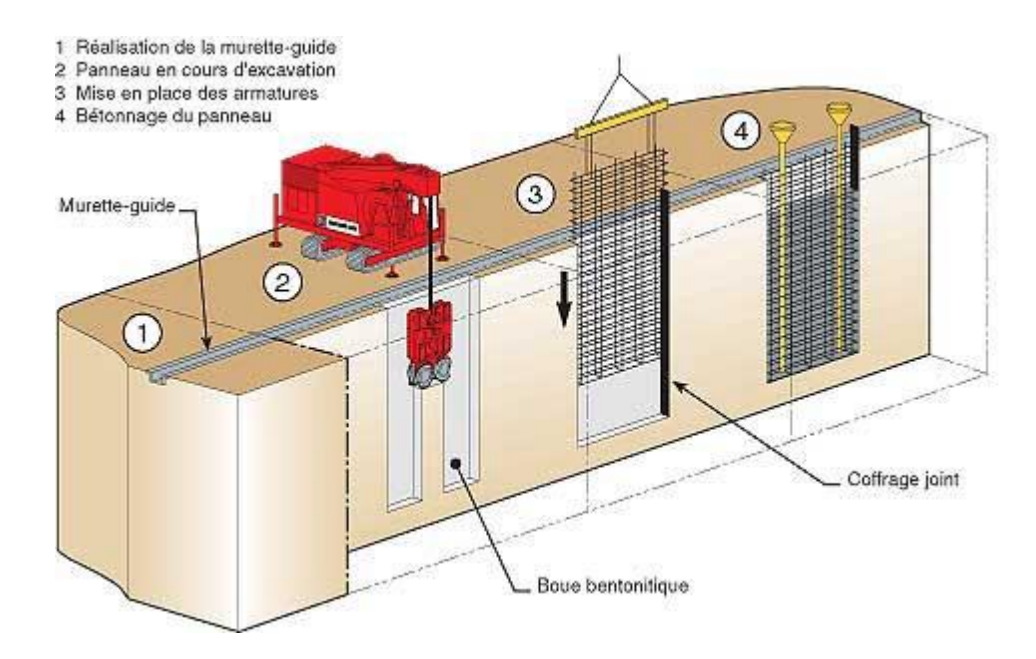

**Figure. II. 1:** *La méthode des parois moulées dans le sol.*

 La liaison entre panneaux successifs est obtenue par creusement de rainures dans l'élément fraîchement bétonné par joint tubé, grâce auxquels on donne au bord du panneau exécuté une empreinte semi-circulaire, au creux de laquelle viennent s'aligner les excavations du panneau suivant.

#### **b. Avantages**

- La méthode s'accommode de toutes les situations défavorables dues à l'hydrologie du sol et sa mauvaise qualité, notamment dans les vallées ;
- Elle s'adapte particulièrement aux artères étroites et sinueuses du centre-ville, où il est souvent inévitable de construire très près des façades d'immeubles anciens à fondations peu profondes ;
- La méthode est particulièrement intéressante lorsqu'il s'agit d'obtenir une fouille générale sèche.

On construit alors une enceinte fermée dont les murs plongent dans le fond imperméable. A l'intérieur de l'enceinte, la fouille peut-être asséchée sans que l'épuisement de l'eau ne perturbe la nappe aquifère hors de l'enceinte.

#### **c. Inconvénients**

L'encombrement du chantier gêne fortement les circulations et l'accès aux propriétés riveraines.

Pour en atténuer les inconvénients, il est nécessaire soit de n'opérer que d'un seul côté à la fois, soit d'éviter l'emploi d'excavatrices guidées par tiges rigides.

En terrain de compacité normale et homogène, une machine légère, composée d'une sorte de chèvre actionnant un grappin spécial agissant par son propre poids, permet l'obtention des panneaux de verticalité parfaite. Par contre, s'il y a présence de couches dures, tel que bancs gréseux, inclinés ou discontinus, il y a risque de déviation de l'excavation et perte de rendement.

Il est alors nécessaire de briser ces couches par trépanage ;

- L'extraction des terres enrobées de liquide et leur chargement sur camions provoquent des éclaboussures sur les passants, les voiries et les façades. Il est possible d'y remédier partiellement par l'équipement du matériel fixe au moyen de panneaux de protection, l'utilisation de camions à benne étanche ou la désignation d'une équipe de nettoyage ;
- Le système d'embrayage du treuil est la source de bruits stridents ;
- Les groupes électrogènes de grande puissance, qu'il convient d'atténuer par des auvents phoniques et une assise anti-vibrations, sont aussi une source de bruits
- L'élimination de la bentonite polluée pose problème. Le liquide ne peut être réutilisé indéfiniment car il perd progressivement ses qualités colloïdales (par modification de son pH et parce qu'il se charge en particules sableuses). L'élimination via l'égout ne peut être envisagée à cause des décantations qui s'y produisent et les entreprises de vidange ne possèdent pas un matériel spécialement adapté ;
- $\triangleright$  Le risque d'effondrement en cas de perte de bentonite par les canalisations non repérées est très présent.

#### **II.4.2. Palplanches métalliques**

#### **a. Description du procédé**

La construction de l'ouvrage a lieu entre deux rideaux de palplanches battues au moyen d'un marteau pilon.

On creuse ensuite une tranchée longeant les palplanches du côté intérieur de manière à souder des consoles métalliques, sur lesquelles viendront prendre appui des poutres définitives de la dalle sous voirie.

S'il existe des voies de tramway, ces poutres peuvent servir d'appui à des longrines supportant les rails et traverses ; un platelage posé de la même façon permet de maintenir le trafic routier.

Les poutres définitives posées sur les consoles sont calées contre les palplanches et servent provisoirement, pendant l'exécution de la fouille, comme étançons. Il est donc possible d'exécuter les terrassements entre palplanches et de descendre jusqu'au niveau du radier sous la protection d'une ou de plusieurs nappe d'étançons intermédiaires suivant la profondeur à atteindre.

Le bétonnage se fait ensuite du bas vers le haut, les étançons étant successivement remplacés par les hourdis des différents niveaux de l'ouvrage.

#### **b. Avantages**

- Ce procédé permet une exécution précise des parois verticales délimitant l'ouvrage, d'où épaisseur moindre de ses parois ;
- Les murs finis sont d'un bel aspect ;
- Le rendement est assez bon, s'il n'y a pas trop d'obstacles dans le sol.

#### **c. Inconvénients**

- Eles bruits et les trépidations au cours du battage ;
- Les difficultés de déplacer la sonnette en site dénivelé ;
- La nécessité d'enlever les obstacles aériens pour lever les palplanches ;
- $\triangleright$  Les problèmes des transports et d'approvisionnement de palplanches de grande longueur en pleine agglomération ;
- Le coût des palplanches qu'il est généralement impossible de récupérer et qu'on ne peut prendre en considération dans le calcul de la stabilité.

#### **II.4.3. Pieux sécants**

#### **a. Description du procédé**

Le procédé consiste à construire une série de pieux en béton moulés dans le sol. Les pieux se recoupent de manière à présenter une épaisseur de 50 à 60 cm au droit de la séquence, pour former une paroi continue et étanche.

On procède d'abord au forage et au bétonnage des pieux de la série impaire ; ceux-ci sont constitués de béton à durcissement retardé et ne sont pas armés. Avant le durcissement complet, on fore les pieux de la série paire en découpant le béton en place ; ces pieux sont armés sur le pourtour et les armatures sont plus denses au droit de la séquence.

Le forage se fait par fonçage de colonnes métalliques provisoires du diamètre des pieux (de 80 à 150 cm) en utilisant le mouvement louvoyant angulaire. Les terres sont enlevées au fur et à mesure de l'enfoncement au moyen d'un grappin spécial.

Lorsqu'on travaille sous la nappe phréatique, le tube est rempli d'eau ou de boue bentonitique pour équilibrer la sous-pression. Le bétonnage s'effectue par tubes plongeurs comme pour les parois moulées simultanément le tube provisoire de forage est remonté par un mouvement de va et vient qui a pour effet de compacter le béton et de le faire pénétrer dans les infractuosités du sol environnant.

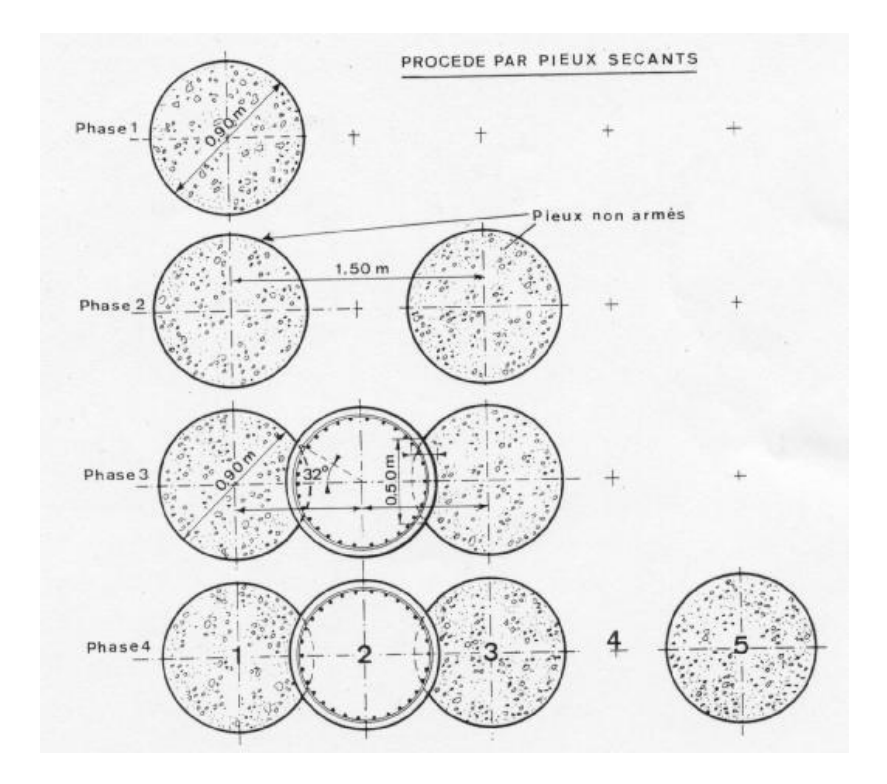

**Figure. II. 2:** *Pieux jointifs et pieux sécants – Méthodologie.*

#### **b. Avantages**

- Le procédé s'adapte aux conditions de sol les plus défavorables mais avec une sécurité accrue par rapport aux murs emboués. En cas de perte de bentonite par des canalisations non repérée, il n'y a aucun risque d'effondrement.
- La capacité portante des murs est améliorée grâce à une surface de contact au sol supérieure, à volume égal de béton.

#### **c. Inconvénients**

- La profondeur des pieux est limitée par la résistance à l'enfoncement et au retrait du tube de guidage.
- Dans les terrains très durs, le tube a tendance à gauchir ce qui provoque la rupture des raccords entre viroles. La reprise des travaux exige le remplissage de la fouille au sable stabilisé et l'arrachage du tube avarié.
- Difficultés d'assurer l'étanchéité en cas de non-séquence de deux pieux.

#### **II.4.4. Pieux exécutés en place par excavation du sol ou pieux forés**

#### **Principe**

Ces pieux sont réalisés par extraction du sol à l'aide d'un procédé quelconque, puis par mise en place d'une cage d'armatures et bétonnage de l'excavation ainsi créée (voir **fig.II.3**). Ils diffèrent donc des pieux exécutés en place par refoulement du sol essentiellement par le fait qu'à l'exécution le sol n'est pratiquement pas « refouler ».

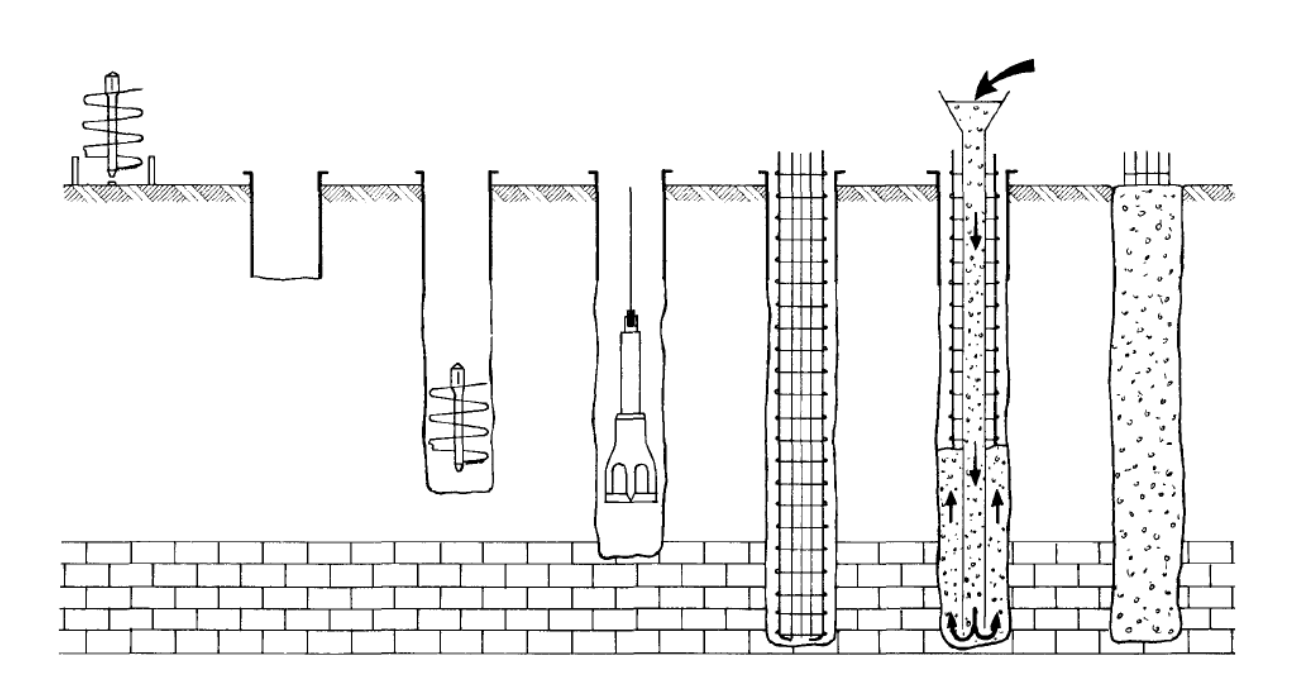

**Figure. II. 3:** *Les différentes phases d'exécution des pieux.*

#### **a. Avantages**

- Diamètre important (jusqu'à 2,50 m, voire plus) et possibilité d'exécuter des éléments de formes diverses résistant à la flexion.
- Possibilité de traverser des bancs durs.
- Contrôle qualitatif des terrains traversés.
- $\triangleright$  Adaptation facile de la longueur.

#### **b. Inconvénients**

- Réalisation demandant un personnel spécialisé et un matériel bien adapté aux opérations de forage et de bétonnage.
- Contrôle de la rectitude et du diamètre du forage difficile, sauf pour les pieux exécutés à sec.
- Risque de remaniement du sol autour du pieu.
- Risque de mauvais contact de la pointe imputable à un mauvais curage du fond de forage.
- Malpropreté fréquente du chantier

# **CHAPITRE III** PRESENTATION DES

LOGICIELS
#### **III.1. V.1. Présentation du logiciel PLAXIS**

Le logiciel PLAXIS est un logiciel d'éléments finis de référence en géotechnique dont le développement commença en 1987 à l'initiative du ministère des travaux publics et d'hydrologie des Pays-Bas. Son but initial était de créer un code d'éléments finis facilement utilisable en 2D pour analyser l'effet de l'implantation d'une digue fluviale sur les argiles molles des Pays-Bas. En quelques années, PLAXIS a été étendu à plein d'autre domaine de la géotechnique.

En 1998, la première version de PLAXIS pour WINDOW est développée. Durant la même période une version 3D du logiciel a été développée. Après quelques années de développement le logiciel 3D PLAXIS Tunnel program est sorti en 2001.

Son principal objectif était de fournir un outil permettant des analyses pratiques pour l'ingénieur géotechnique qui n'est pas nécessairement un numéricien. Il en résulte que PLAXIS est utilisé par de nombreux ingénieur géotechnique de nos jours, dans le monde entier.

#### **III.1.1. Les points forts de PLAXIS**

- La convivialité de l'interface pour la saisie des données et pour l'interprétation des résultats ;
- Générateur automatique de maillage ;
- $\triangleright$  Jeu complet de lois de comportement de sol et la possibilité de définir ses propres lois de comportement ;
- Couplage avec les calculs d'écoulement et de consolidation ;
- Prise en compte des éléments de structure et de l'interaction sol-structure ;
- > Calculs de coefficient de sécurité ;

#### **III.1.2. La démarche de modélisation avec PLAXIS**

Le cheminement et principales étapes d'un calcul sous PLAXIS :

#### **III.1.2.1. Géométrie**

La première étape sous PLAXIS est la définition de la géométrie. Un certain nombre de propriétés sont disponibles :

- Les lignes géométriques qui sont là pour dessiner l'organisation du sol,
- L'outil « plates » permet de dessiner et de définir des structures élancées qui possèdent une résistance en traction compression et une résistance en flexion,

Cet outil est principalement utilisé pour modéliser des murs, des poutres, des coques, des plaques pour modéliser les murs et les zones rigides. Principalement, les éléments ayant une forte extension selon l'axe perpendiculaire au plan de modélisation.

- « Anchor » qui sert à modéliser les liaisons entre les éléments. Ce sont des ressorts, qu'on utilise pour modéliser les batardeaux ou plus exactement la liaison entre les différents éléments d'un batardeau.
- L'outil «geogrid», sert à dessiner des structures élancées avec une résistance en compression ou traction mais qui ne possèdent aucune résistance de flexion. Cet outil est généralement utilisé pour modéliser les ancrages.

Sur PLAXIS, il y a également un outil tunnel qui permet de modéliser un tunnel prenant en compte les facteurs suivants :

- $\triangleright$  les conditions aux limites ;
- $\triangleright$  son rayon;
- $\triangleright$  les caractéristiques mécaniques de ses parois ;
- $\geq$  la décomposition de sa section en surface;
- $\triangleright$  l'existence ou non d'interface particulière avec le sol environnant ;

#### **III.1.2.2. Conditions aux limites**

Une fois la géométrie définie, il faut entrer les conditions limites, c`est à dire les déplacements et les contraintes imposées aux limites extérieurs de la géométrie.

Si aucune condition limite n`est fixée sur un tronçon, par défaut le logiciel considère que l`élément n`est soumis à aucune force extérieure et est libre de se déplacer dans toutes les directions.

Les conditions limites pouvant être imposées sont celles qui imposent un déplacement dans une direction donnée ou celle qui impose une force dans une direction donnée.

Plusieurs outils permettent de créer une large gamme de conditions limites (force repartie, force ponctuelle, encastrement, glissement, etc.…..).

#### **III.1.2.3. Définition des paramètres des matériaux**

Ensuite, il convient de définir les différentes propriétés des différents matériaux selon son type (sol et interface, plaque, ancrage, géogrille, etc.….), le modèle de comportement et les différents paramètres permettant de le définir. Pour les sols, en plus de la définition des caractéristiques mécaniques, leurs interfaces avec les autres types d`éléments peuvent être paramètres, il faut également définir le comportement hydraulique du sol (drainer, non drainer ou non poreux).

Une fois les propriétés des différents matériaux définies on peut générer le maillage.

#### **III.1.2.4. Maillage**

Le maillage est généré automatiquement, ce qui est un point fort de PLAXIS. L`opérateur peut paramétrer la finesse du maillage entre différents options (très grossier, grossier, moyen, fin, très fin), l`opérateur peut également décider de mailler plus finement une certaine région du sol ou/et le voisinage d'un élément grâce aux options « refine » dans le « mesh menu ».

Une fois le maillage effectué, il convient de paramétrer les conditions initiales du sol, cette procédures passe généralement par la définition d'un coefficient des terres au repos.

#### **III.1.2.5. Les conditions initiales**

La définition des conditions initiales se fait en deux étapes distinctes:

Tout d`abord, lorsque la fenêtre des conditions initiales s`ouvre, seul le sol est activé. L`opérateur active les éléments constructifs (déplacements et/ou contraintes imposé(e)s, ancrage, plaque) qui correspondent à l'instant initial. Il désactive les éléments de sol qui ne correspondent pas à cet instant initial.

Un « switch bouton » permet d`accéder à deux fenêtres différentes chacune représentant la géométrie de la modélisation:

La première qui s`appelle "initiale pore pressure" permet de définir un niveau de nappe phréatique initial (si besoin), et de générer les pressions interstitielles correspondantes.

La deuxième fenêtre permet de générer les contraintes initiales à l'intérieur du massif (poids propre et sous pression).

#### **III.1.2.6. Phase de calcul**

Après avoir effectué l'ensemble de ces paramétrages, on peut accéder aux calculs par le bouton poussoir "calculation". L`interface "input" de « Plaxis » se ferme et laisse la place à une nouvelle interface: "calculation". Une phase 0 est déjà calculée, cette phase correspond à l'état initial de la structure. Cette interface permet de définir le phasage de la modélisation de la construction. De nouvelles phases de calcul peuvent être créées basées sur une phase existante.

Pour chaque phases on peut modifier la géométrie par l`intermédiaire de la même interface qui a servie à définir les conditions initiales. On peut donc effectuer des changements uniquement en activant ou désactivant des éléments. Le niveau de la nappe phréatique peut être modifié, ainsi que certaines propriétés des matériaux, des éléments autres que le sol (modification des paramètres entrés en input, imperméabilité et/ou la non-consolidation de certaines parois). Le niveau d`intensité et la position des conditions limites des chargements en déplacement et en contrainte peuvent également être modifiées.

Cependant, aucun nouvel élément ne peut être créé à ce niveau que ce soit une charge, un déplacement, une condition aux limites ou une plaque un ancrage etc.……

D`autre types de phases peuvent être créées autre que la simple activation ou désactivation d`élément (phase de consolidation par exemple).Un certain nombre de type de calcul peuvent être simulés (consolidation, détermination du facteur de sécurité, déformation plastic, étude dynamique).

 Une fois le phasage de l'étude terminée, des points caractéristiques peuvent être placés. Les courbes de résultats de PLAXIS seront calculées en ces points. Après avoir appuyé sur «calculate » les calculs se lancent. Une fois terminée, les résultats sont visionnables grâce à la touche « output ».

#### **Remarque**

PLAXIS permet d'effectuer deux types de calculs en consolidation :

- $\triangleright$  Les calculs effectués à l'aide de l'outil « staged construction » qui permet de visualiser le sol après l'avoir laissé se consolider pendant un intervalle de temps donné fixé par l'utilisateur.
- Les calculs effectués à l'aide de l'outil « minimum pores pressure » qui consiste à déterminer le temps et l'état du sol après l'avoir laissé se consolider pendant un intervalle de temps suffisamment long pour que la pression interstitielles soit partout inférieur à la valeur fixée par l'utilisateur.

#### **III.1.2.7. Visualisation des Résultats**

PLAXIS permet la sortis des résultats suivants:

- la déformée du maillage
- les déplacements (verticaux, horizontaux, totaux)
- les déformations
- les vitesses et les accélérations (quand on effectue un travail en dynamique)
- les contraintes totales
- les contraintes effectives
- le coefficient de surconsolidation
- les points de déformation plastique
- le degré de saturation
- le champ d'écoulement
- le niveau de l'eau

• l'incrément des déformations et des contraintes dues aux différentes phases par rapport à la situation d'origine

Ces résultats sont visibles sous trois formes :

- de vecteurs
- d'iso-valeur par zone (« Shading »)
- courbe contour des différentes zones

#### **III.2. Présentation du logiciel SAP2000**

Le logiciel SAP2000 est l'abréviation de Structural Analysis Program. Il a été élaboré par Computers and Structures Inc, Berkeley, California.

C'est un programme d'analyse dynamique et statique des structures basées sur une formulation en éléments finis avec des fonctions destinées à la conception de bâtiments et structures en Génie Civil.

Il permet en un même environnement la saisie graphique des ouvrages avec une bibliothèque d'éléments autorisant l'approche du comportement de ces structures. Le SAP 2000 offre de nombreuses possibilités d'analyse des effets statiques et dynamiques avec des compléments de conception et de vérification des structures en béton armé et charpentes métalliques. Le post-processeur graphique facilite l'interprétation des résultats, en offrant notamment la possibilité de visualiser la déformée du système, les diagrammes des efforts et courbes enveloppes, les champs de contraintes, les modes propres de vibration etc.

# CHAPITRE IV MODELISATIONS ET CALCULS

#### **IV.1. Introduction**

La vérification de la stabilité d'un ouvrage souterrain et la détermination des caractéristiques de son soutènement et de son revêtement est un problème particulièrement ardu. Les comportements des matériaux naturels sont extrêmement variés et souvent complexes, les modèles mathématiques ne les représentent qu'imparfaitement. C'est pourquoi l'expérience et l'appréciation de l'ingénieur de génie civil sont ici, plus qu'ailleurs, nécessaires pour compenser le manque de règles précises en la matière.

Dans ce projet, on a utilisé la méthode des éléments finis qui s'avère l'une des méthodes les plus utilisées de nos jours. Les spécialistes du domaine ont pu adapter la méthode pour qu'elle soit applicable dans les phases d'études des travaux souterrains. Plus de détails sur la méthode des éléments finis sont representé dans l'annexe 1.

La méthode est applicable grâce à plusieurs logiciels mis à la disposition des ingénieurs. Dans ce travail nous utilisons deux logiciels PLAXIS et SAP2000 pour pouvoir effectuer une comparaison. Plus de détails sur les deux logiciels sont représenté dans l'annexe 2.

L'etude des parois déjà établit dans le projet de fin d'étude nous etudierons que l'etat final du tunnel.

#### **IV.2. Modelisation du tunnel par le logiciel PLAXIS**

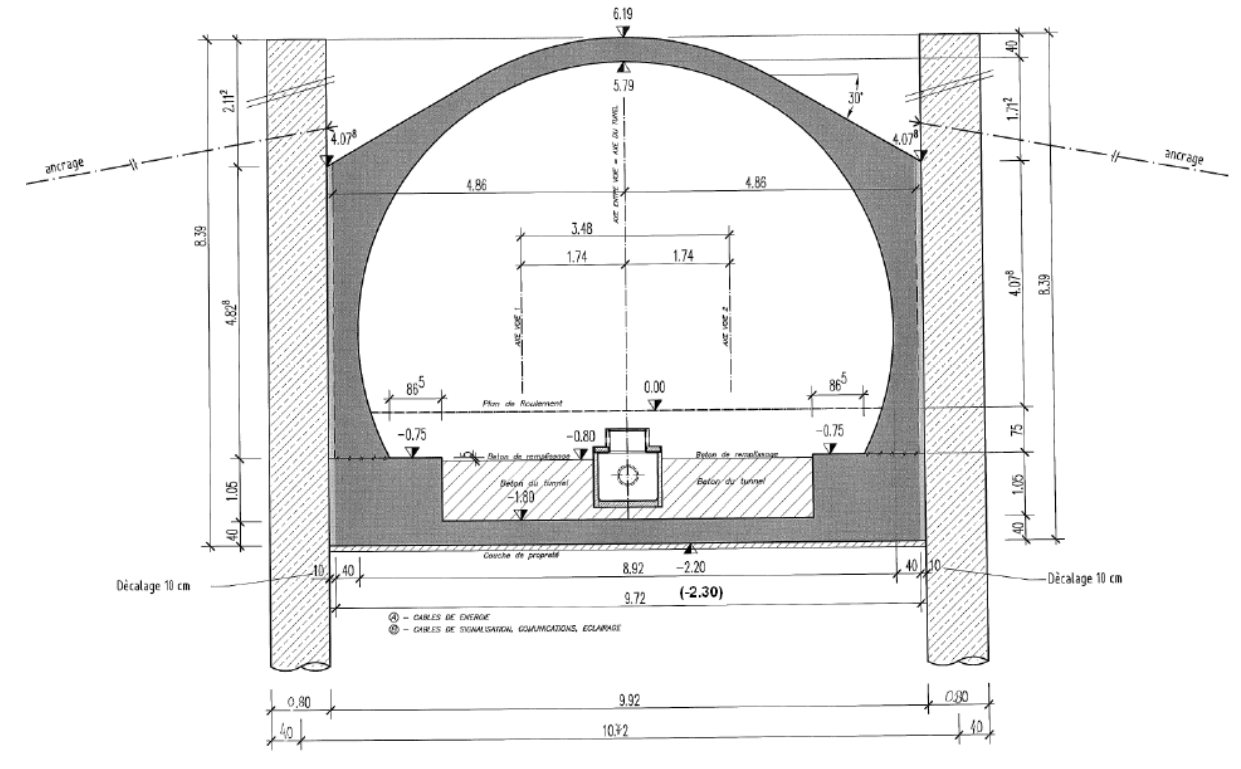

#### **IV.2.1. La géométrie du tunnel**

**Figure.IV. 1:** *Géométrie du tunnel.*

Le choix du dimensionnement des parties de la section du tunnel est comme suit :

- Voûte, stross (béton armé) : d= 40 cm
- Radier (béton armé) : d=40cm

#### **IV.2.2. Calcul statique**

- **Actions**
- **Surcharge sur le radier**
- **Béton de remplissage**

On a  $\gamma = 23$  KN/m3

 $q_{br} = \gamma \times e_{br} \times 1,2 = 23x1,05x1,2 \approx 29KN/m$ 

#### - **Béton de voie**

On a  $\gamma = 20$  Kn/m3

 $q_{\text{bv}} = \gamma \times e_{\text{bv}} \times 1.2 = 20 \times 0.75 \times 1.2 \approx 18 K n/m$ 

#### **Charges ferroviaire**

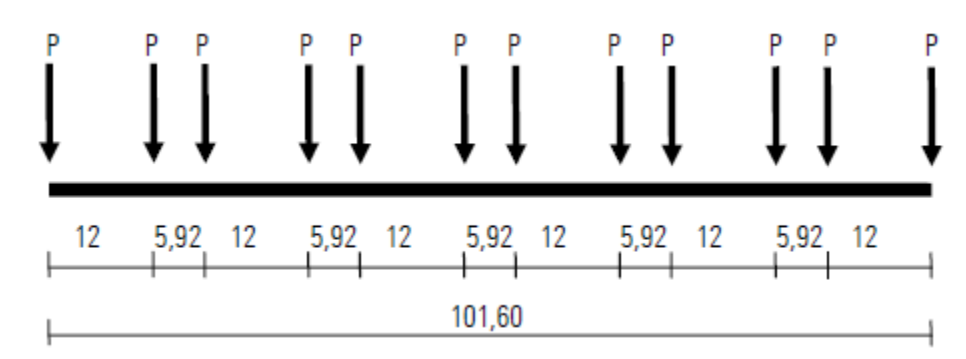

**Figure.IV. 2***: Disposition des charges du métro.*

 $q_{cv} = (30/2, 5) \times 1, 2 \approx 14, 5 \text{ KN/m}$ 

#### **Charge de trafic**

Une charge transitoire de 20 kN/m2 au niveau du terrain existant est considérée.

 $q_{ct} = 20 \text{ x } 1,2 = 24 \text{ KN/m}$ 

#### **Surcharge**

La construction possible d'un immeuble de cinq étages (5x10kN/m2=50kN/m2) est considérée:

 $q_i = 50 \text{ x } 1,2 = 60 \text{ KN/m}$ 

#### **IV.2.3. Les différentes phases de calcul**

#### **IV.2.3.1 La géométrie du modèle**

Notre tronçon de tunnel fait 40*m* de longueur, 10,4*m* de largeur et 8,4*m* de hauteur comme le représente la figure IV.3.

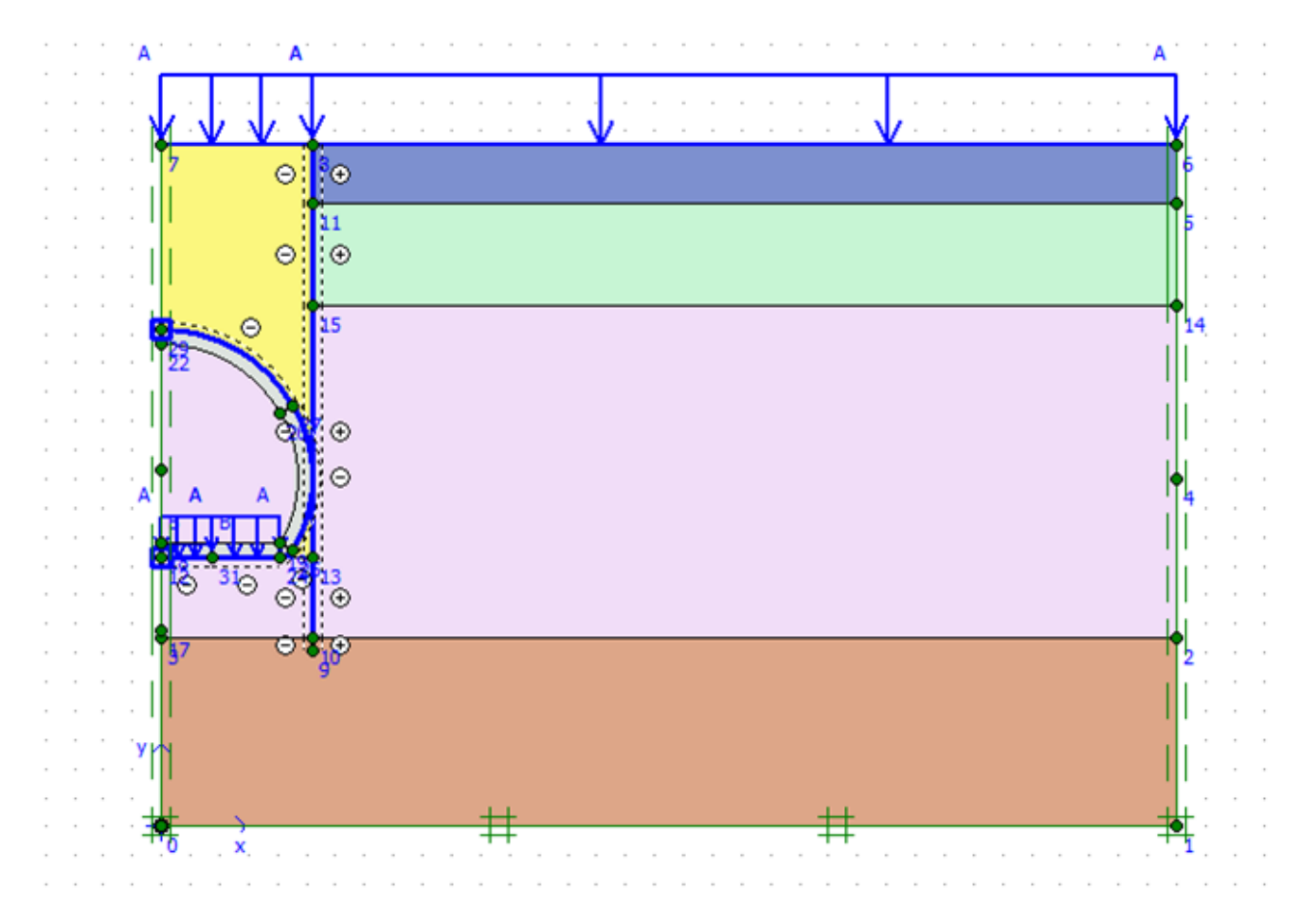

*Figure.IV. 3: Géométrie du modèle du tunnel à l'état final.*

#### **IV.2.3.2 Caractéristiques des matériaux**

#### **Caractéristiques de la paroi**

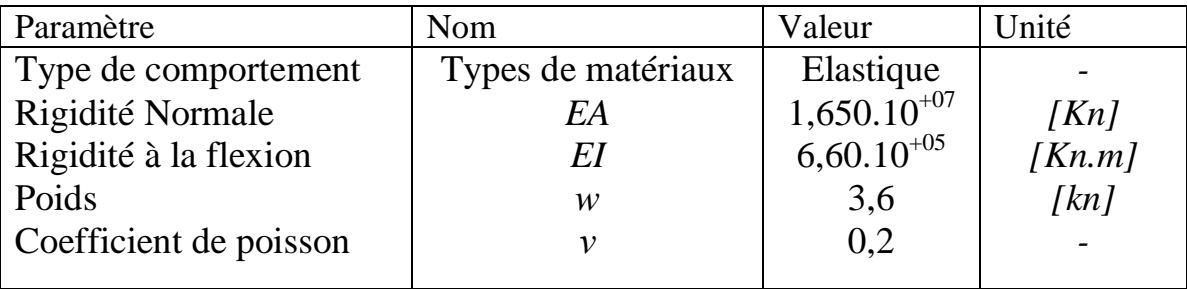

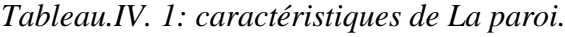

#### **Propriétés des couches de sable et d'argile ainsi que des interfaces**

*Tableau.IV. 2: Propriétés des couches de sable et d'argile ainsi que des interfaces.*

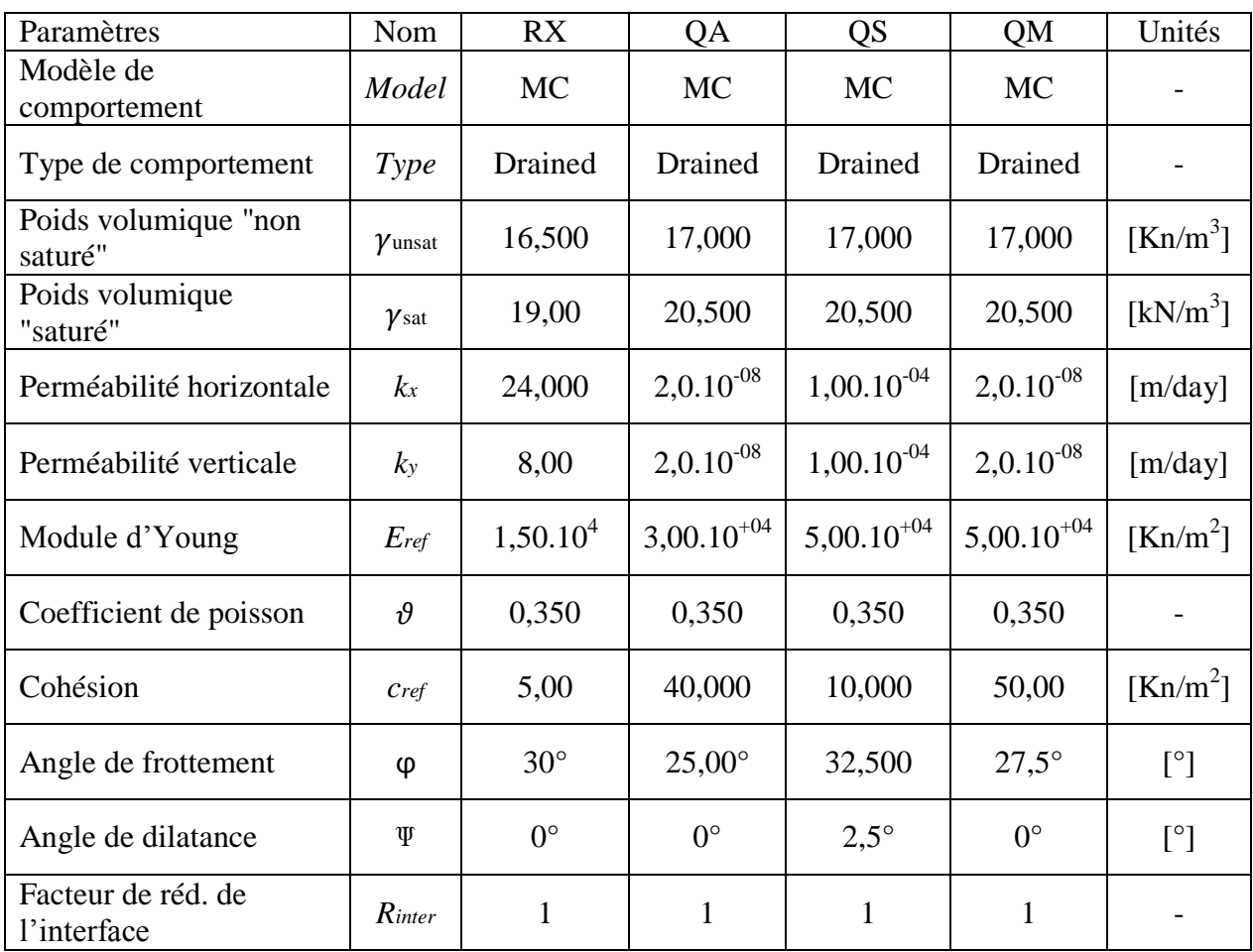

#### **Caractéristiques de la paroi du tunnel**

*Tableau.IV. 3: Caractéristiques de la paroi du tunnel.*

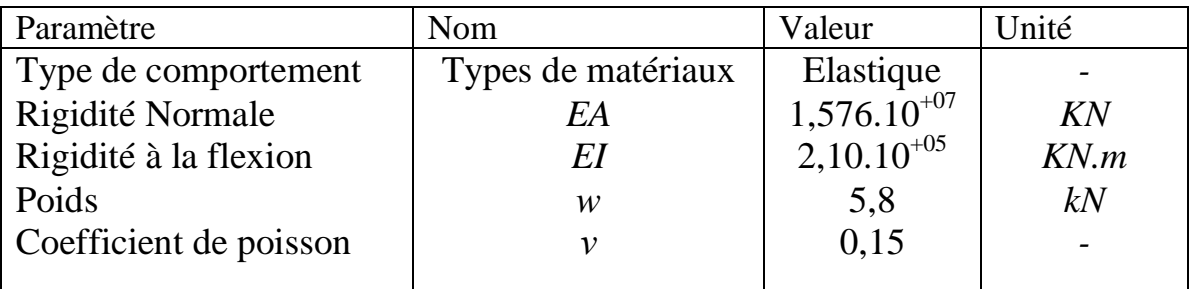

#### **Caractéristiques du remblai de remplissage**

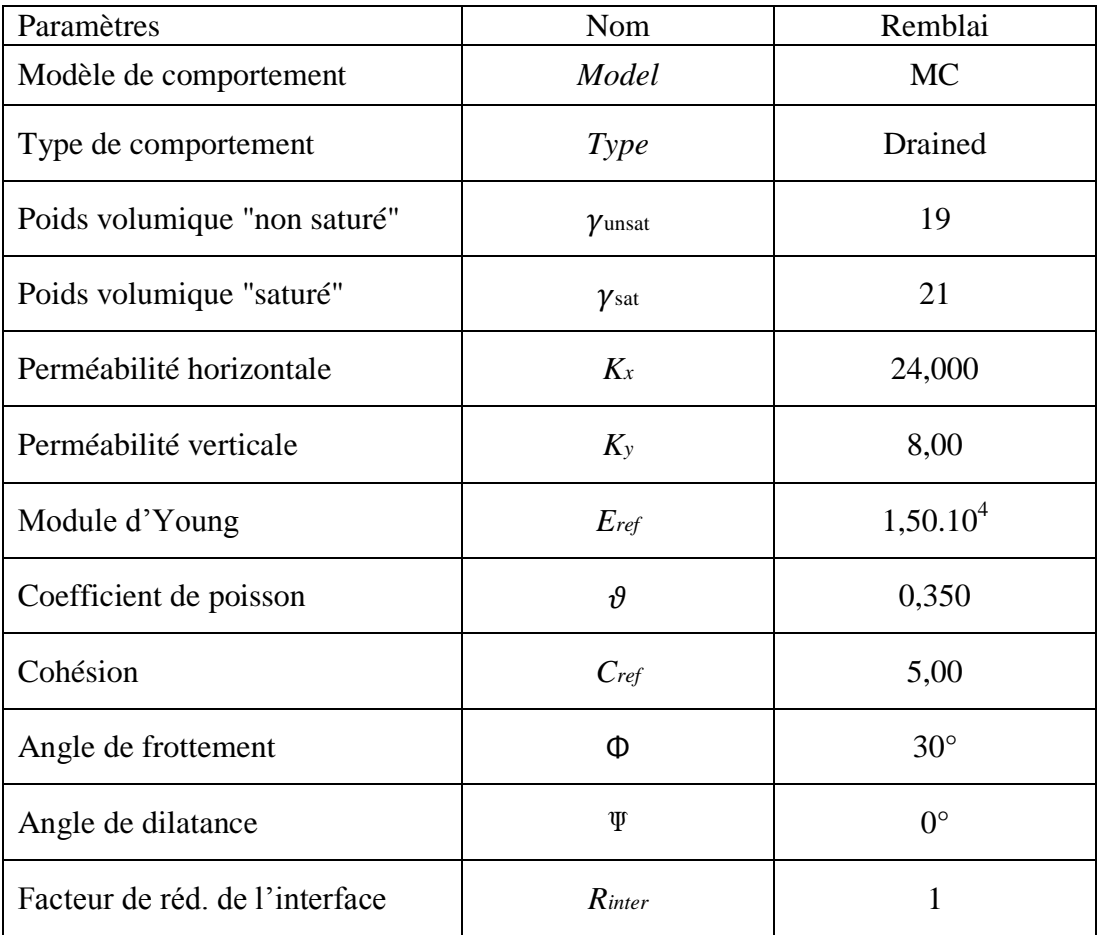

*Tableau.IV. 4: Caractéristiques du remblai.*

#### **Remarque**

Rappelons que dans cette étude on a choisi d'utiliser le critère de MOHR-COULOMB dont la théorie est explicitée en annexe (annexe 3). Ce modèle bien connu est utilisé généralement comme une première approximation du comportement d'un sol. Ce modèle comporte cinq paramètres : le module d'Young, *E*, le coefficient de Poisson, ν, la cohésion, *c*, l'angle de frottement, ϕ, et l'angle de dilatance ψ.

#### **IV.2.3.3 Génération du maillage**

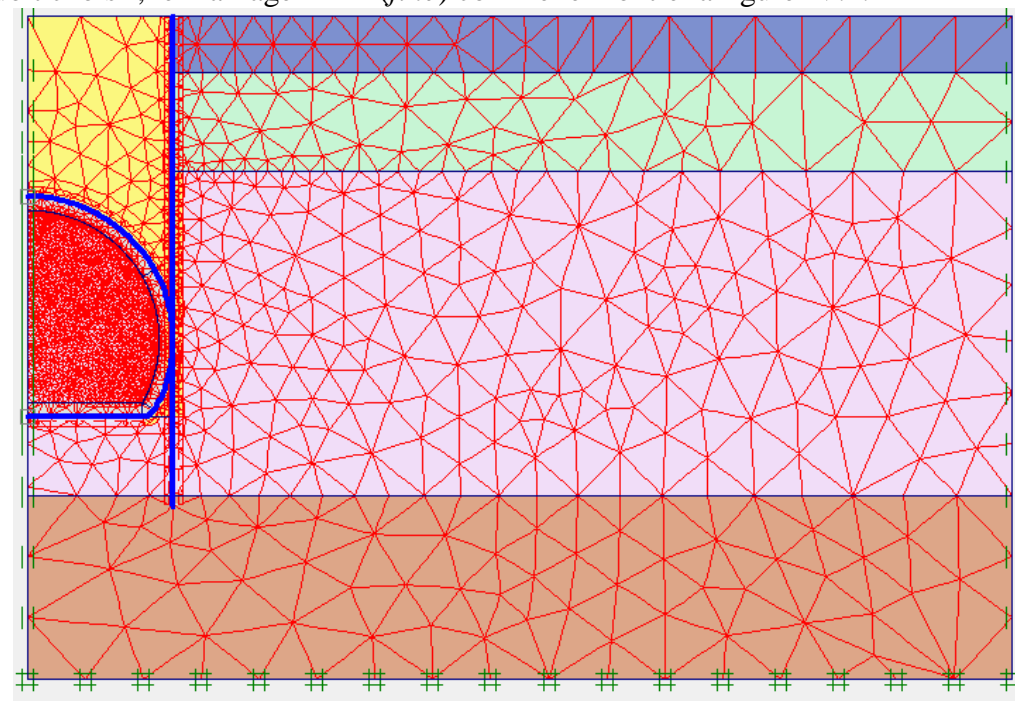

On doit choisir, le maillage "fin" (*fine*) comme le montre la figure IV.4.

*Figure.IV. 4: Génération du maillage.*

#### **IV.2.3.4 Conditions initiales**

Dans notre cas la nappe phréatique est au-dessous de l'ouvrage. On la laisse alors par défaut en bas comme le montre la figure IV.5

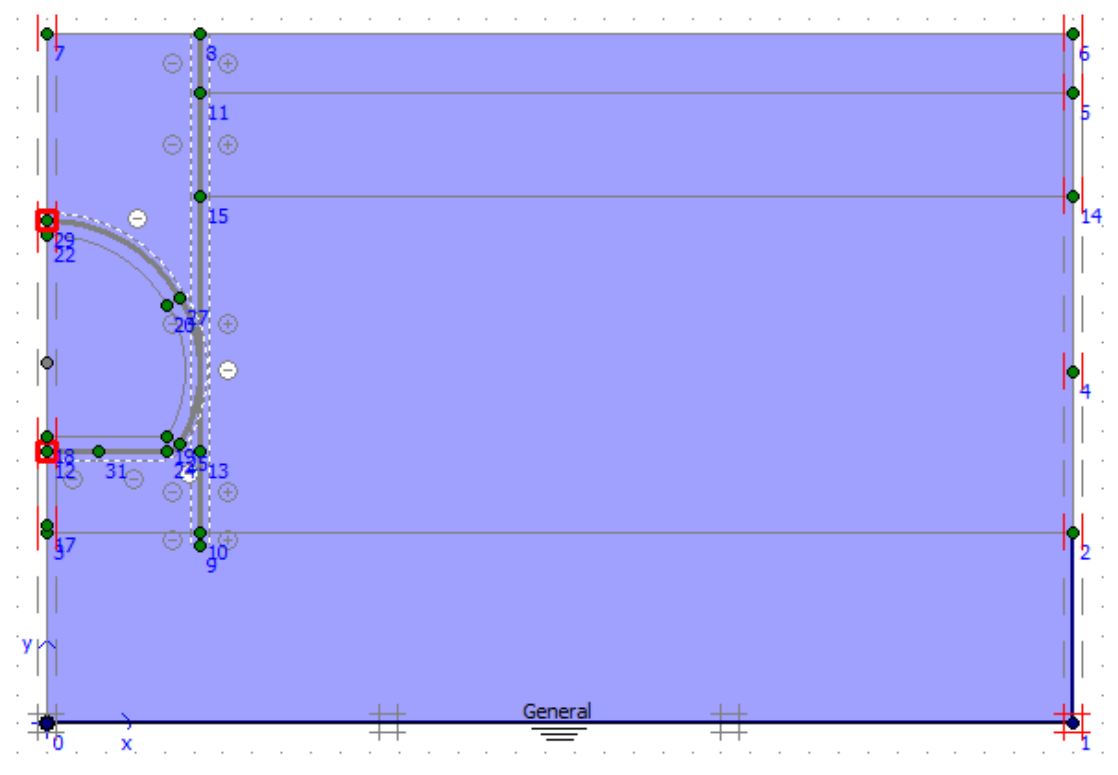

*Figure.IV. 5: Conditions initiales de l'état final du tunnel.*

#### **IV.2.3.5 Procédure de calculs**

La construction est faite en deux phases :

- Phase 1 : on active les différentes parois et les différentes surcharges ;
- Phase 2 : on désactive l'élément « sol à l'intérieur du tunnel ».

#### **IV.2.3.6 Principaux résultats**

On s'intéressera aux déformations des éléments structuraux de la deuxième phase seulement indiquée par :

- > Le diagramme de déplacement.
- Le diagramme de l'effort tranchant.
- > Le diagramme du moment fléchissant.
- Le diagramme de l'effort normal.

**Voûte, stross**

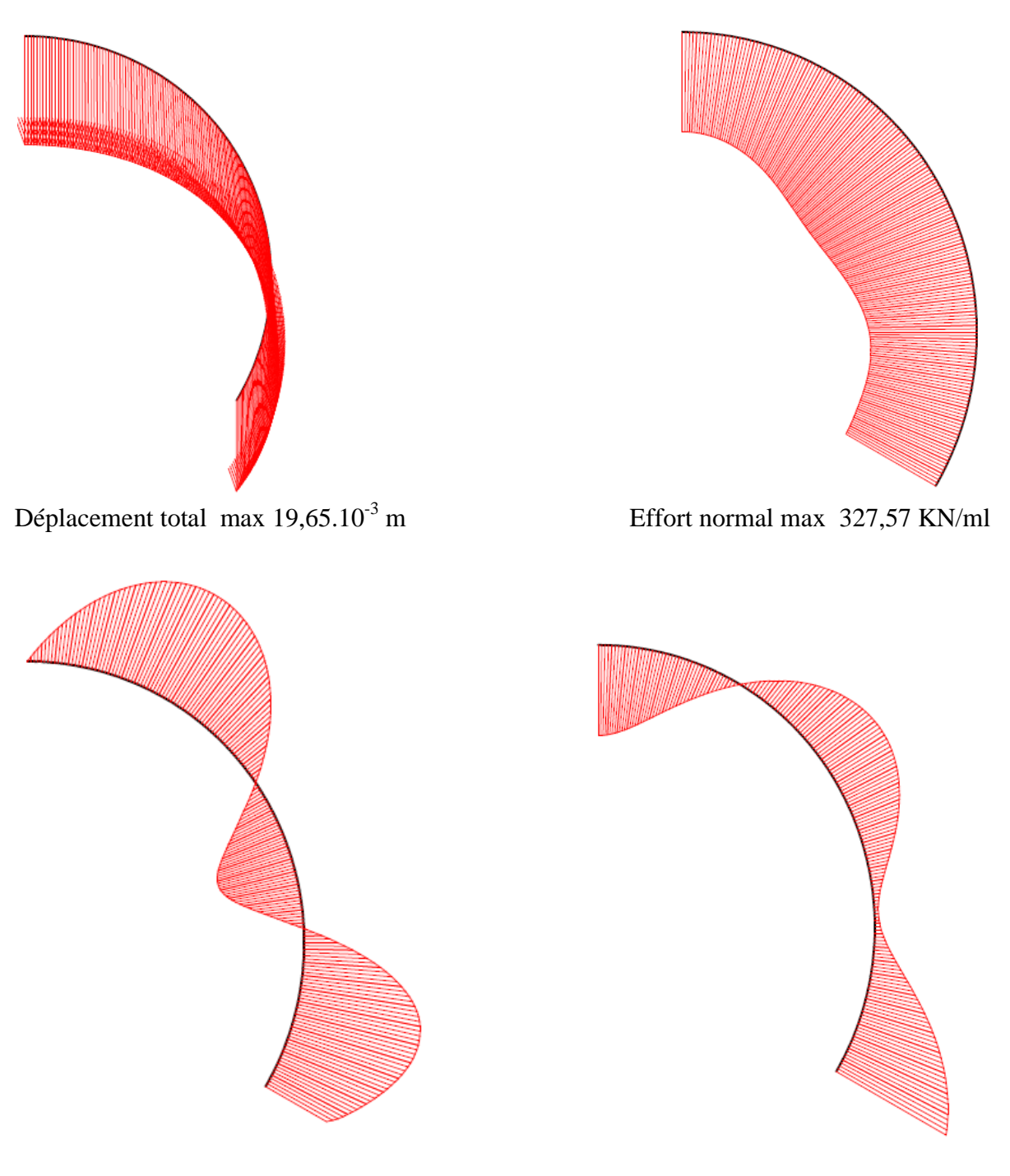

Effort tranchant max 4,87 KN/ml Moment fléchissant max 145,45 KN.m /ml

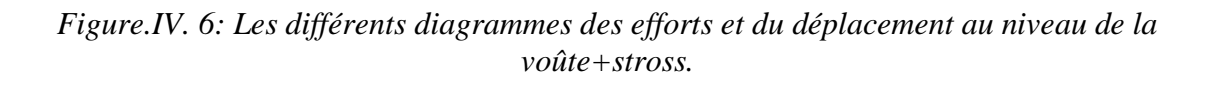

**Radier** 

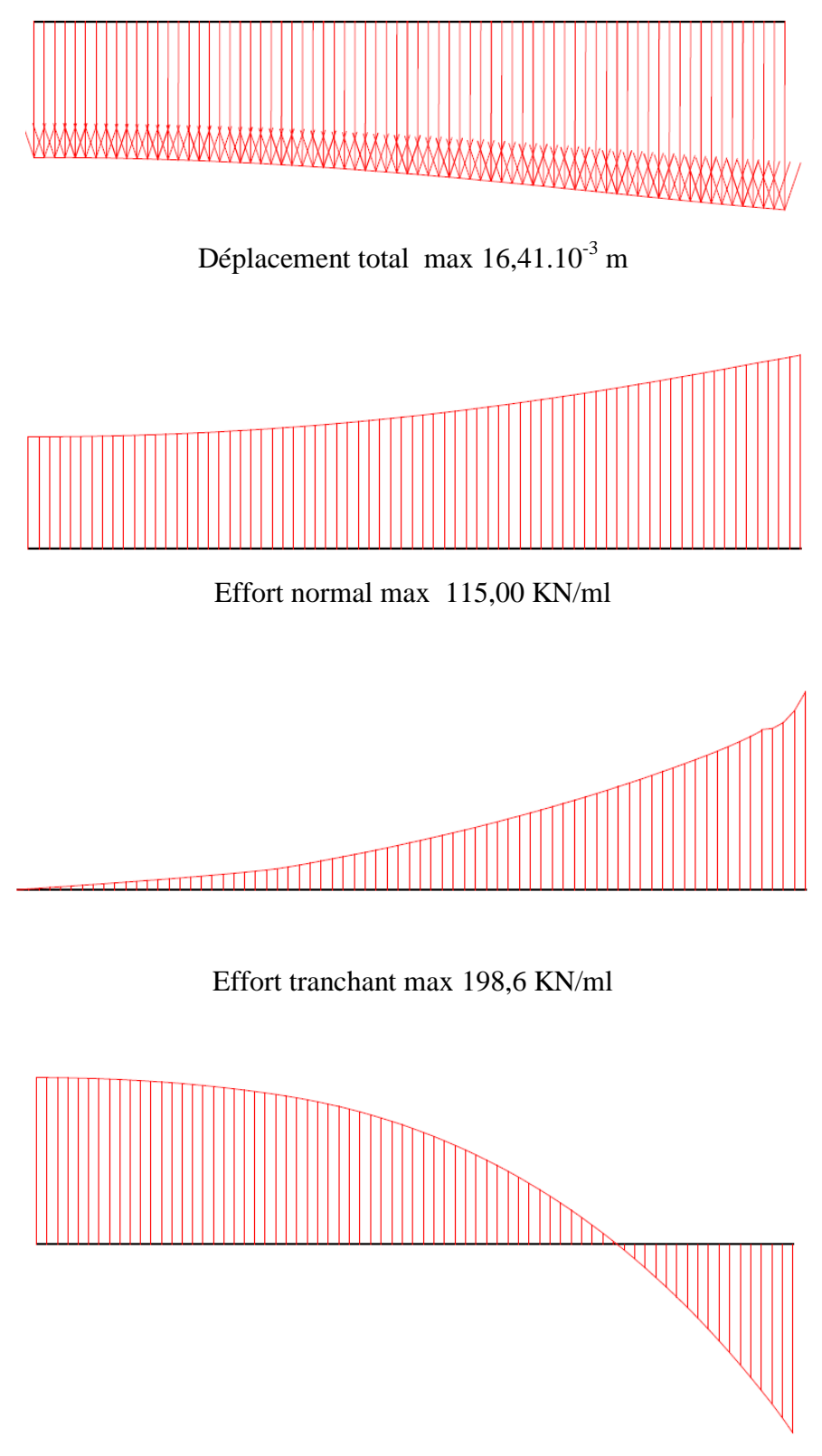

Moment fléchissant max 145,45 KN.m /ml

*Figure.IV. 7: les différents diagrammes des efforts et du déplacement au niveau du radier.*

**Paroi en pieux**

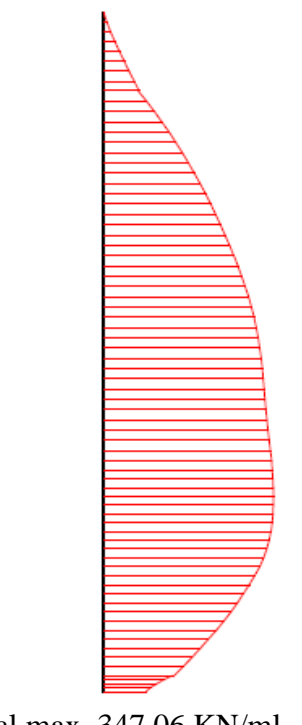

Déplacement total max  $15,66.10^{-3}$  m Effort normal max 347,06 KN/ml

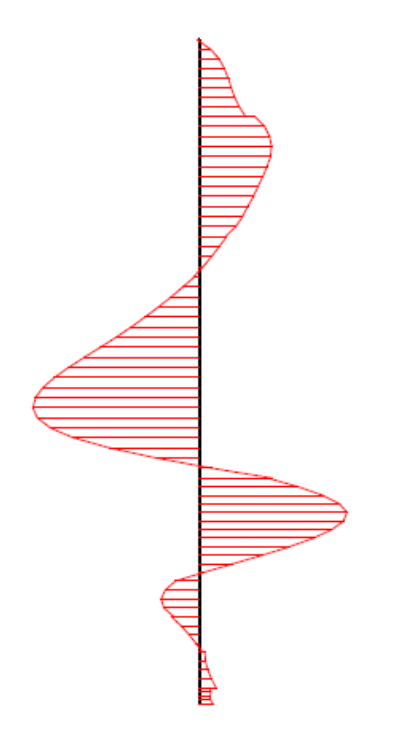

Effort tranchant max 44,16 KN/ml

Moment fléchissant max 66,27 KN.m /ml

*Figure.IV. 8:Les différents diagrammes des efforts et du déplacement au niveau de la paroi en pieux.*

#### **Récapitulatif des résultats**

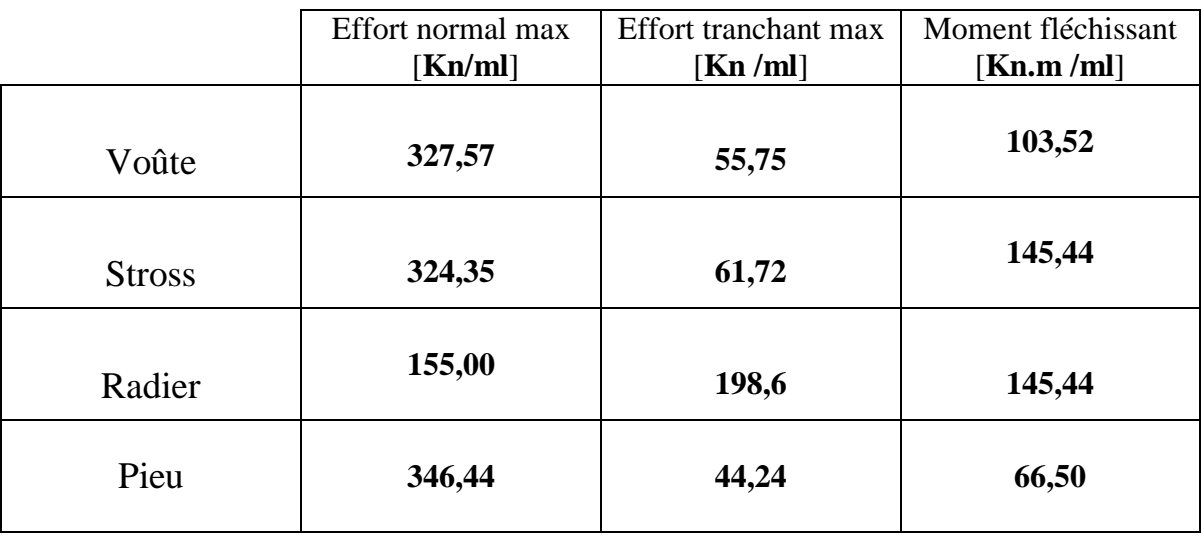

*Tableau.IV. 5 Les différents efforts max des différents éléments structuraux du tunnel.*

#### **IV.2.4. Détermination du ferraillage nécessaire pour le tunnel**

On calcule le ferraillage nécessaire selon le BAEL (Béton Armé aux États Limites) Le ferraillage est donné pour un tronçon de 1,2 m de revêtement dans le sens longitudinal du tunnel.

Le résultat du ferraillage obtenu par le logiciel EXPERT est le suivant :

#### **IV.2.4.1. Ferraillage longitudinal**

*Tableau.IV. 6: Ferraillage longitudinal des différents éléments structuraux du tunnel.*

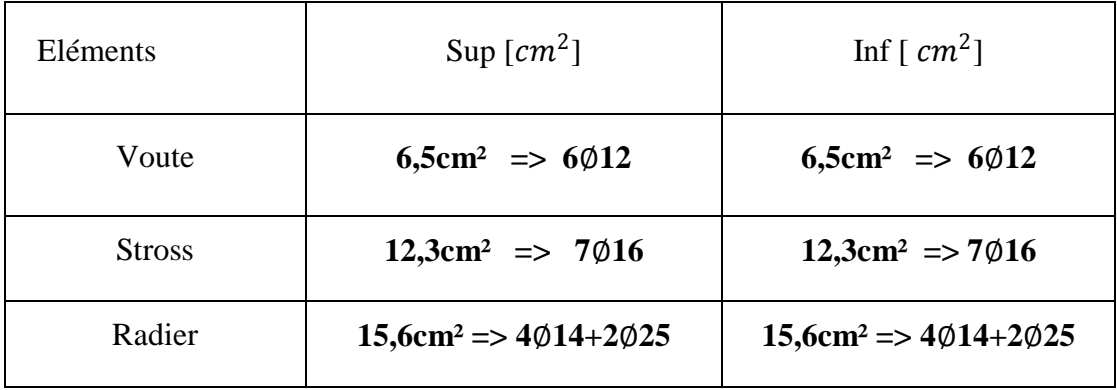

Pour les pieux on remarque que les efforts sont plus importants en cours de phases qu'à l'état final ce qui nous amène à choisir le ferraillage en cours de phase comme ferraillage définitif.

#### **IV.2.4.2. Ferraillage transversal**

La fissuration étant préjudiciable on a la relation suivante pour des armatures à 90 $^0$  :

$$
\tau_u = \frac{V_u}{b_{0d}} < \min (0, 15 \frac{f_{cj}}{v_b} ; 4 \text{Mpa}) \rightarrow (\text{BAEL})
$$
  

$$
\tau_0 = 0.3 f_{ij} = 0.6 + 0.06 f_{cj}
$$
  

$$
k = 1 - 10^{\frac{\sigma}{f_{cj}}}
$$

 $S_{t max} = min(0.9d; 40cm)$ 

*Tableau.IV. 7: Récapulatif du calcul du ferraillage transversal.*

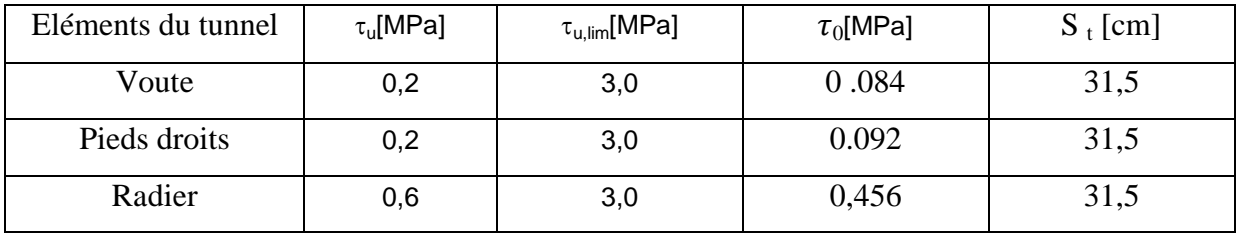

On remarque qu'il n ya pas désisté de ferrailler le revêtement a l'effort tranchant le béton seul peut prendre l'effort tranchant. On disposera des **cadres de** ∅ **8** comme armature de montage.

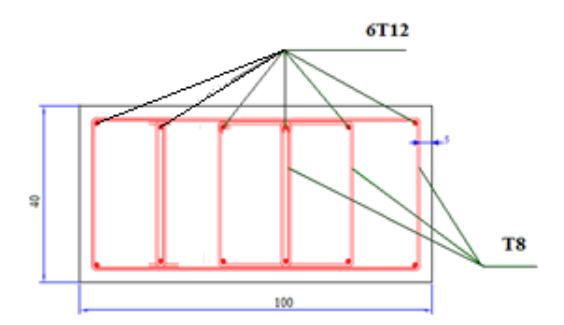

*Figure.IV. 9: Ferraillage de la voûte.*

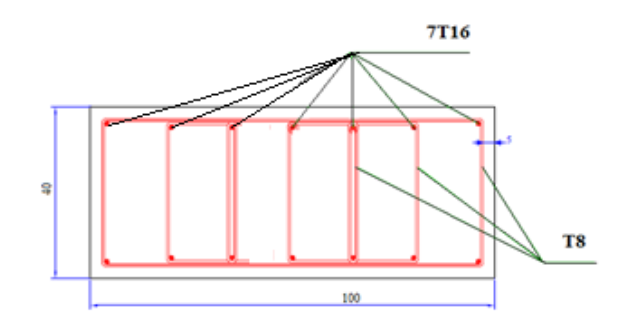

*Figure.IV. 10: Ferraillage du stross.*

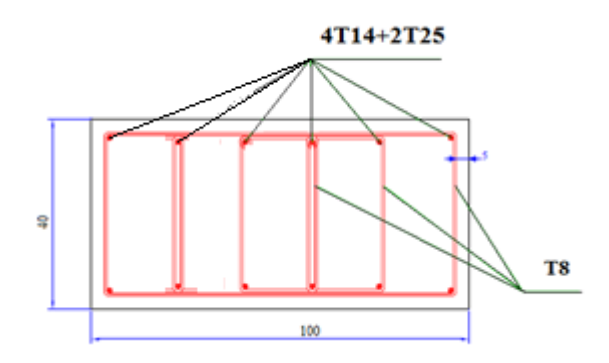

*Figure.IV. 11: Ferraillage du radier.*

#### **IV.3. Modélisation sur SAP 2000**

Le projet sera modélisé par un modèle géométrique plan (2D) en éléments barres, comme schématiser sur la figure VI.20

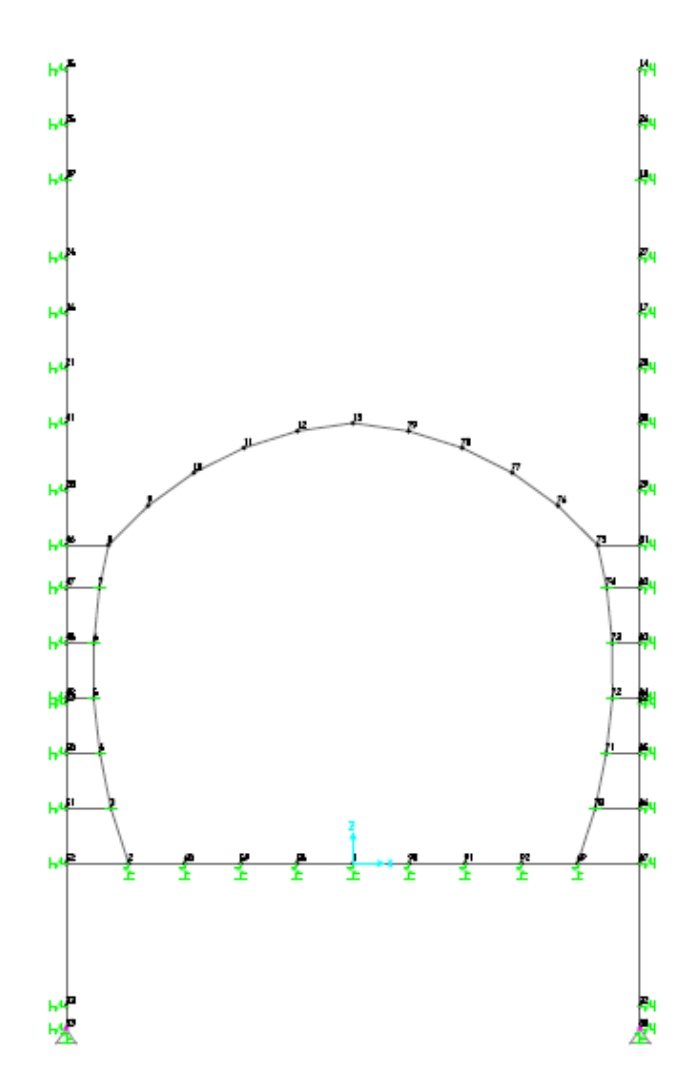

*Figure.IV. 12: Modélisation en éléments barres sur SAP 2000.*

#### **IV.3.1. Calcul des contraintes**

 Contrairement à la modélisation sur PLAXIS où il suffisait d'introduire la surcharge à la surface et sur le radier pour modéliser, dans la modélisation sur SAP2000 on doit calculer toutes les contraintes agissantes sur le tunnel et les pieux directement.

#### **IV.3.1.1. Contraintes verticales**

#### **Contrainte verticale due au sol en repos**

On a  $\sigma_v = \rho \times h$ 

Avec

 $\sigma_{v}$ : contrainte verticale due au sol.

- ρ: poids volumique du remblai.
- h : hauteur de couverture du tunnel.

Et donc

$$
\sigma_{v} = 21 \times 6.22 \times 1 = 131 \text{ KN/m}.
$$

#### **Contrainte verticale due à la surcharge**

 $\sigma_{\text{vs}}$  = q =84 KN/m. on l'a déjà calculé au paravant dans la page 100.

#### **IV.3.1.2. Contraintes horizontales**

#### **Contrainte horizontale du sol en repos**

Les contraintes horizontales se calculent selon l'hypothèse de Coulomb.

 $\sigma_{\rm hi} = K_0 \times \sum \rho i \, h i$ 

Avec

*K*0 : coefficient des terr*es* au repos.

 $\sigma_{hi}$ : Contrainte horizontale de la couche (i).

 $pi$ : Poids volumique de la couche (i).

*hi* : hauteur de la couche (i).

Et K<sub>0</sub> = 1 – sin  $\varphi$ 

*Tableau.IV. 8: Récapitulatif des contraintes horizontales dues au sol.*

| Type de sol | $\gamma$ [Kn/m3] | $\varphi[^{\circ}]$ | K <sub>0</sub> | h[m]           | $\sigma$ h [ <b>Kn</b> / <b>ml</b> ] |
|-------------|------------------|---------------------|----------------|----------------|--------------------------------------|
| Rx          | 19               | 30                  | 0,500          | O              | v                                    |
|             |                  |                     |                | $\overline{2}$ | 19                                   |
| QA          | 20,5             | 25                  | 0,577          | 2              | 21,9                                 |
|             |                  |                     |                | 11,5           | 134,3                                |
| QS          | 20,5             | 32,5                | 0,463          | 11,5           | 107,7                                |
|             |                  |                     |                | 17             | 159,9                                |
| QM          | 20,5             | 27,5                | 0,538          | 17             | 185,8                                |
|             |                  |                     |                | 19             | 207,9                                |

#### **Contrainte horizontale due aux surcharges**

On a  $\sigma_{\rm sh} = q \times K_0$ 

Avec

 $\sigma_{sh}$ : contrainte horizontale due à la surcharge.

q : Surcharge.

*K*0 : coefficient des terr*es* au repos.

On a q = 84 KN/m on l'a déjà calculé au paravant dans la page 100.

*Tableau.IV. 9: Récapitulatif des contraintes horizontales dues à la surcharge.*

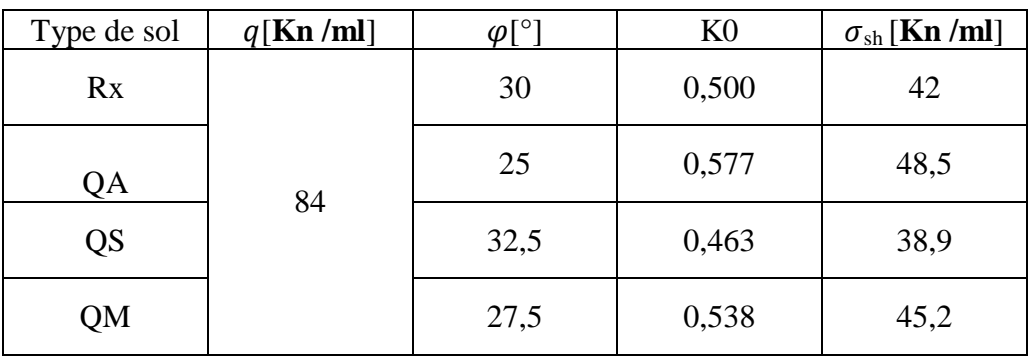

#### **IV.3.2. Le module de la réaction du sol**

Pour prendre en considération l'interaction sol-structure nous avons défini des appuis élastiques de valeur **k = E x r / l.**

Avec

 $E =$  Module d'Young du sol.

 $r =$  rayon du pieu.

 $l =$  largeur de prise.

Et donc on a pour les

 $Rx : k = 10$  MN/m<sup>2</sup>.

 $QA : k = 20$  MN/m<sup>2</sup>.

 $Qs$  :  $k = 33,33$  MN/m<sup>2</sup>.

 $QM : k = 30$  MN/m<sup>2</sup>.

#### **IV.3.3. Détermination des diagrammes des différents efforts**

Après avoir introduit les données nécessaires on obtient les diagrammes illustrés aux Figure.IV.13, Figure.IV.14 et Figure.IV.15

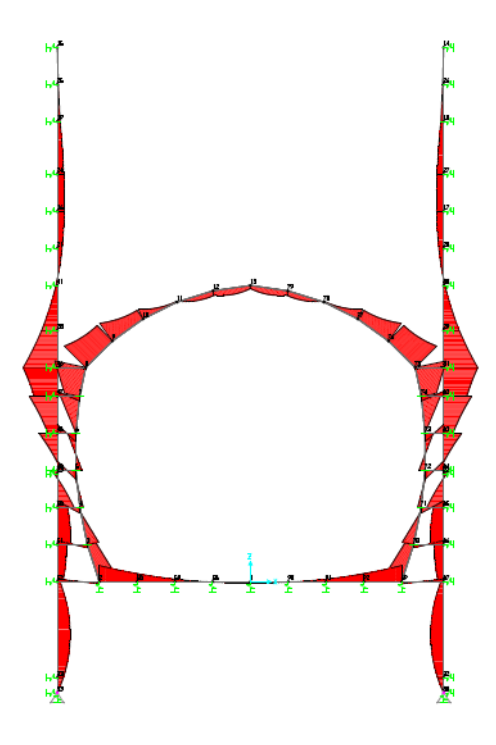

*Figure.IV. 13: Diagramme du moment fléchissant.*

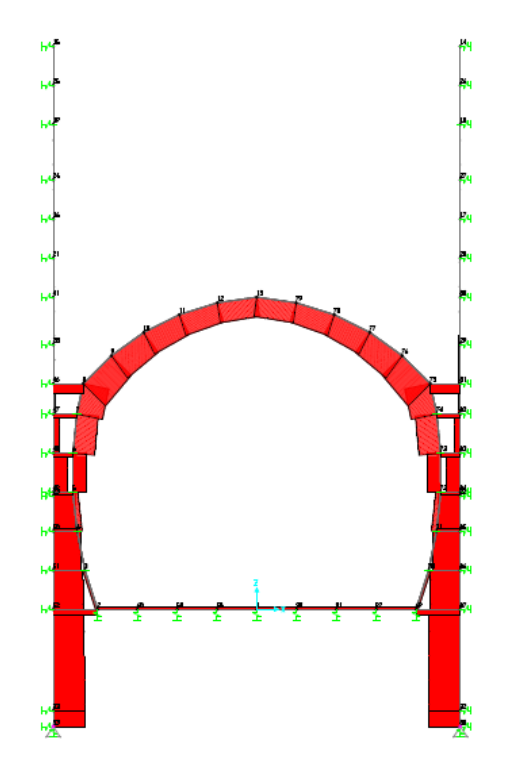

*Figure.IV. 14: Diagramme de l'effort normal.*

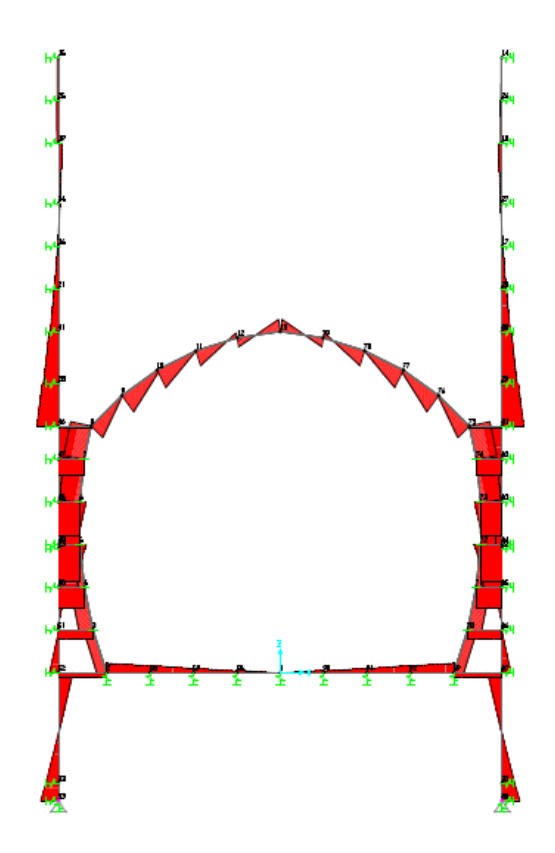

*Figure.IV. 15: Diagramme de l'effort tranchant.*

#### **IV.3.4. Principaux résultats**

*Tableau.IV. 10 : Les différents efforts max des différents éléments structuraux du tunnel obtenus par SAP 2000.*

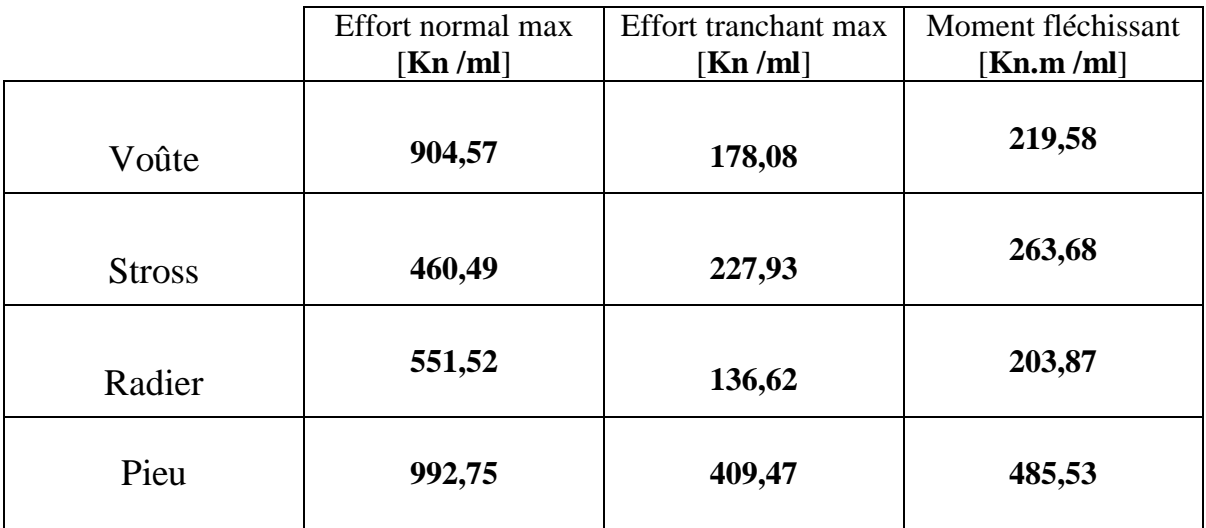

#### **Remarque**

Les résultats obtenus par le logiciel *SAP 2000* sont supérieurs à ceux obtenus par *PLAXIS*  car *SAP 2000* ne tient pas en compte l'effet de l'interaction sol-structure.

En outre le modèle choisi avec *SAP 2000* est en éléments barres (ne tient pas compte de la rigidité transversale), alors qu'avec PLAXIS ils sont pris en compte par défaut.

### CONCLUSION GENERALE

La construction d'un tunnel en souterrain est l'un des travaux les plus complexes dans le domaine du génie civil, vu qu'elle est :

- Premièrement très coûteuse (les machines de creusement, la grande quantité des matériaux à exploiter).
- Deuxièmement elle est très compliquée à réaliser, vu l'impossibilité de maîtriser la totalité des paramètres qui entrent dans la réalisation de l'ouvrage. C'est ainsi que l'appréciation, le jugement et l'expérience de l'ingénieur sont ici encore plus qu'ailleurs nécessaires dans le domaine de la réalisation.

L'expérience de l'ingénieur doit toujours compléter et éventuellement corriger les résultats du calcul théorique qui ne sont pas toujours aussi significatifs que la réalité, puisque chaque chantier est un cas particulier dans la réalisation des ouvrages souterrains.

Ce mémoire a pour objetif de faire une comparaison entre les deux études numeriques d'une tranchée couverte avec deux logiciels differents.

Ce mémoire nous a permis de faire le point sur :

- Les étapes nécessaires pour la réalisation de l'ouvrage, en citant essentiellement les méthodes de construction à ciel ouvert.
- L'utilisation des logiciels PLAXIS et SAP 2000 pour la modélisation des éléments structuraux du tunnel .Le premier nous a permis de modéliser les couches du sol ainsi que l'ouvrage en question d'une part et de déterminer les efforts et les déformations dans l'ouvrage et éventuellement dans le sol d'autre part. Tandis que le deuxième logiciel nous a permis de représenter uniquement la structure en éléments frame et les contraintes agissantes sur cette dernière et de déterminer les efforts et les déformations de l'ouvrage.
- Le logiciel EXPERT nous a permis de calculer le ferraillage nécessaire des différents éléments structuraux du tunnel à partir des résultats obtenus par la modélisation.

Enfin, on note que les plus grandes difficultés rencontrées ont été la collecte des informations et l'absence d'un règlement spécifique pour les tunnels en Algérie, c'est pourquoi on préconisera :

- La mise en œuvre d'une base de données regroupant les résultats des différentes prospections et essais réalisés.
- La mise en application d'une réglementation pour les ouvrages souterrains.

## REFERENCES BIBLIOGRAPHIQUES

[1] Dossier pilote des tunnels « Section1– Introduction », Ministère de l'Equipement, des Transports et du Logement– direction des routes, Juillet 1998

[2] Dossier pilote des tunnels « Section4– Procédés de creusement et soutènement» Ministère de l'Equipement, des Transports et du Logement– direction des routes, Juillet 1998

[3] C.BRICE, P.KAROLOS « Projet de recherche documentaire– Techniques de construction de tunnels en milieu urbain », U.L.B– Faculté des Sciences Appliquées.

[4] P.BOUQUET « Pieux et palplanches », Techniques de l'Ingénieur, traité de Construction.

[5] : «Cahier d´Eléments Géotechniques et Géologiques. ENTREPRISE METRO D'ALGER

[6] R.B.J. BRINKGEREVE, P.A. VERMEER : « PLAXIS Version 8, manuel de référence», DELFT University of Technology & PLAXIS BV, Pays-Bas, 2003.

[7] C .CHERCHALI, TUNNEL Calcul des tunnels à ciel ouvert Tome 4 (O.P.U 1993).

[8] S.BELKACEMI, Notes de cours (Mécanique Des Sols) E.N.P ALGER 2010.

[9] Eurocode 2 'calcul des structures en béton', P18-711 Décembre 1992.

[10] Mémoire de fin d'études, « étude d'un tunnel à ciel ouvert », Ecole nationale Polytechnique, 2012, Algérie.

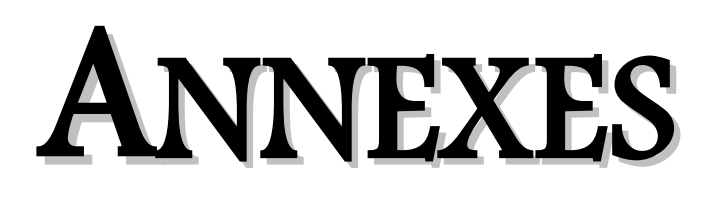

#### **1. Méthode des éléments finis**

#### **1.1 Principes généraux de la méthode**

La méthode des éléments finis est une méthode numérique largement appliquée dans le domaine de la mécanique et de la résistance des matériaux. Beaucoup d'ouvrages y sont consacrés c'est pourquoi ne seront abordés ici que les particularités d'application de la méthode aux ouvrages souterrains. Le principe de base le plus courant en est le suivant : -le milieu considéré est bi ou tridimensionnel ;

-le milieu continu est divisé par des lignes (ou des surfaces) imaginaires en un certain nombre d'« éléments finis » ;

-les éléments sont supposés reliés entre eux par un nombre fini de points dits points nodaux situés sur leurs frontières (ce sont généralement les sommets des « éléments » et parfois d'autres points sur les faces ou les arêtes). Ces points nodaux transmettent les efforts d'un élément à l'autre. Les déplacements de ces points nodaux sont les inconnues de base du problème;

-une fonction permet de définir de manière unique le champ de déplacement à l'intérieur de chaque « élément fini » en fonction des déplacements de ses nœuds (il existe une grande variété de types d'éléments et de fonctions d'interpolation) ;

-les fonctions de déplacement définissent donc sans ambiguïté l'état de déformation â l'intérieur d'un élément en fonction des déplacements nodaux et par suite, compte tenu des propriétés rhéologiques du matériau, l'état de contrainte (l'état de contrainte de l'élément est défini en un ou plusieurs points de l'élément appelés points d'intégration) ;

-à partir de ces fonctions de déplacement et des lois rhéologiques choisies, on détermine une relation de raideur qui à tout champ de déplacement sur le solide (défini donc de façon complète par les composantes *U* des déplacements aux nœuds de la structure) fait correspondre un champ de sollicitations (défini de la même façon par les composantes *F* des forces aux nœuds). [2]

Cette relation s'écrit

#### *{F}* = *[K]. {U}*

*[K]* est une matrice carrée appelée matrice de rigidité.

Une fois déterminée la matrice de rigidité *[K]* du système, tout problème consiste donc généralement à résoudre le système linéaire

*{F}* = *[K].{u}*

où les inconnues sont les composantes *U* du déplacement des nœuds (si l'une de ces composantes est imposée par des conditions aux limites elle est remplacée par la réaction qui en résulte).

Tout chargement se traduit par des forces aux nœuds. Lorsqu'il s'agit d'incrément de charge, les déplacements obtenus sont des incréments de déplacement qui s'ajoutent aux

déplacements obtenus lors de l'incrément précédent. Il en est de même pour les contraintes. La matrice de rigidité *[K]* peut varier elle aussi en fonction des étapes de calcul (excavation ou suppression d'éléments, soutènements ou adjonction d'éléments) ou en fonction de l'état de contrainte atteint.

#### **1.2. Application au calcul des ouvrages souterrains**

La détermination des sollicitations auxquelles est soumis le soutènement d'un ouvrage souterrain est un problème hyperstatique dont les paramètres suivants peuvent être pris en compte par la méthode des éléments finis

— la bi ou tridimensionnalité du problème,

— l'état d'équilibre naturel du milieu (ou état de contrainte initial),

— la géométrie de l'excavation,

— les propriétés de déformation du terrain et son hétérogénéité éventuelle,

— les caractéristiques géométriques et mécaniques des éléments du soutènement ainsi que la nature de son contact avec le terrain,

— les techniques de réalisation de l'ouvrage, les différentes phases d'exécution des travaux, en particulier la non simultanéité de l'excavation et la mise en place du soutènement,

— enfin l'évolution dans le temps des pressions exercées par le terrain sur le soutènement. La méthode des éléments finis, grâce au traitement incrémental, permet de tenir compte simultanément de tous ces paramètres. La difficulté vient généralement de la connaissance incomplète que l'on a des conditions naturelles du milieu et de son comportement. C'est donc à ces derniers paramètres que se réfèrent encore les principales hypothèses.

Mais elle remplace avantageusement les méthodes antérieures là où celles-ci ne peuvent plus s'appliquer.

Les calculs bidimensionnels élastiques ou même élasto-plastiques à plusieurs phases modélisant les étapes de construction de l'ouvrage sont maintenant. Couramment effectués, de même que les calculs tridimensionnels.

Grâce aux pré- et post-traitements (maillage automatique, interprétations graphiques des résultats... ) les prix de revient de ces calculs ont beaucoup diminué.

Pour réduire encore le coût de certains calculs complexes, on peut utiliser la méthode des éléments finis, après avoir néanmoins effectué auparavant des analyses paramétriques à l'aide de modèles plus souples d'emploi, tels que ceux proposés par exemple par la méthode convergence confinement.

Les différents programmes de calcul aux éléments finis diffèrent généralement les uns des autres par leur capacité à introduire des types d'éléments plus ou moins élaborés et des lois rhéologiques variées, par leur capacité incrémentale ainsi que par le développement de leurs pré- et post-traitements.

#### **1.3. Résolution d'un problème type par la méthode des éléments finis**

#### **1.3.1. Le maillage et les conditions aux limites**

Le modèle sera bi ou tridimensionnel. La symétrie (ou l'antisymétrie) du problème permet parfois de ne traiter que la moitié du modèle en imposant les conditions de symétrie (ou d'antisymétrie) adéquates sur le plan médian.

Les limites du modèle, si elles ne sont pas clairement définies par la géométrie du sous-sol, doivent être placées raisonnablement loin de l'ouvrage pour que les conditions qui y sont imposées n'influent pas sur le calcul des déplacements et des contraintes.

Il est rappelé à ce propos qu'au voisinage de l'excavation, L'incrément de contrainte varie comme 1/r2 en fonction de la distance r au centre de l'excavation et que l'incrément de déplacement varie lui comme 1/r. Ainsi, si on modélise le terrain autour de l'excavation sur une épaisseur de deux diamètres, l'incrément de contrainte à cette limite n'est plus que de 4 % alors que le déplacement vaut encore 20 % du déplacement obtenu à l'intrados. Aussi on peut modéliser le terrain autour de l'excavation sur une largeur de *1,5* à 2 diamètres mais les conditions aux limites sont alors imposées en contraintes et non en déplacement sous peine de rigidifier anormalement le modèle.

Si des conditions de déplacements nuls doivent être imposées aux frontières, il convient de repousser celles-ci de 3 à *5* diamètres de l'excavation.

Si l'excavation doit s'effectuer en plusieurs phases les parties à excaver sont également maillées, ainsi que les éléments de soutènement qui seront introduits par la suite. Les éléments utilisés sont des éléments de surface (ou de volume), triangles (à 3, 6 ou 7 nœuds) ou quadrilatères (à 4,8 ou 9 nœuds), des éléments « linéaires » (barres ou poutres), des éléments de joints. Pour obtenir les moments dans un revêtement il faut que le modèle comporte plus de deux points d'intégration dans sa section.

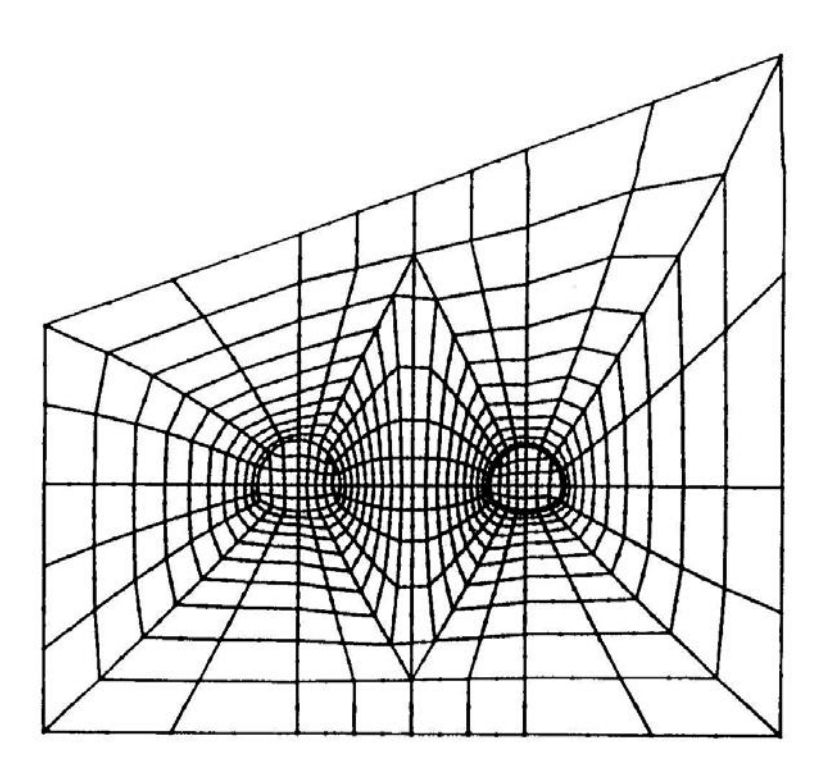

Fig.1a : Maillage bidimensionnel pour l'étude de l'interaction de deux tunnels sous un versant (document Coyne et Bellier)
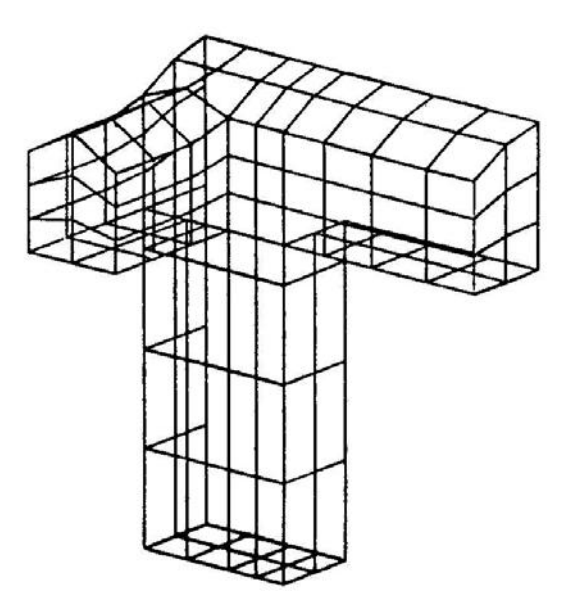

Fig. 1b : Tracé d'un maillage tridimensionnel sur les parois d'une cavité (demi modèle) (document Coyne et Bellier)

De bons résultats sont obtenus par exemple en modélisant le revêtement par deux épaisseurs d'éléments iso paramétriques à 8 nœuds ces éléments sont rectangulaires avec des nœuds aux 4 sommets et des nœuds au milieu des côtés. Ces éléments à lois d'interpolation paraboliques ont 4 points d'intégration à l'intérieur de l'élément. Deux rangées de tels éléments donnent donc 4 points d'intégration par section.

Deux exemples de maillage sont donnés aux figures 1a et 1b.

# **1.3.2. Loi rhéologique des matériaux**

Si tous les matériaux en présence sont élastiques, on détermine E et **ν** pour chacun d'entre eux.

Même si le calcul est mené en élasticité il est intéressant de donner un critère de rupture (basé sur C et Φ par exemple) pour déterminer les zones où l'état de contraintes obtenu dépasse ce critère, donnant ainsi l'extension minimale des zones en état limite de rupture. Dans le cas d'excavation circulaire ou pseudo circulaire, l'expérience montre qu'avec un calcul élastoplastiques, les zones en état limite de rupture sont souvent à peine plus étendues que celles déterminées par le calcul élastique, justifiant ainsi qu'un simple calcul élastique suffit à donner l'étendue de ces zones.

Si les conditions naturelles du milieu l'imposent, d'autres lois rhéologiques doivent être introduites telles que le fluage (module à court terme et module à long terme), l'élastoplasticité, ou la fragilité. Dans ce cas des itérations sont généralement nécessaires pour obtenir l'état d'équilibre du système.

# **1.3.3. Les étapes de chargement**

## **1) L'état initial**

L'état initial des contraintes est à définir car c'est lui qui conditionne le chargement de l'ouvrage souterrain. Il peut être connu par une relation simple (par exemple  $\sigma_v = \gamma H$  et  $\sigma_H = K_0$ .  $\sigma v$ ), par des mesures in situ ou par un calcul « éléments finis » sur le modèle luimême

(par exemple application de la pesanteur pour le calcul de contraintes sous un versant). L'état initial du modèle est défini par *{U}* = O aux nœuds du maillage

*{σ}* = {*σ0*} **aux** points d'intégration des éléments.

#### **2) Les chargements**

Dans certains cas le chargement peut consister à appliquer les contraintes initiales sur les limites du modèle initialement non chargé mais il ne faut pas oublier que les déplacements obtenus ont alors pour origine l'état correspondant à un état de contraintes nulles et non {*σ0*} et qu'une correction s'impose. Si de plus le modèle comporte déjà le revêtement du tunnel, ce mode de chargement ne convient pas. Le chargement équivalent à l'excavation consiste à appliquer à l'intérieur des éléments à excaver des contraintes égales et de signe opposé à l'état de contraintes qui existe à l'intérieur de ces éléments avant excavation (la résolution du système s'effectue bien sur après avoir annulé la rigidité de ces éléments, et en tenant compte le cas échéant des éléments de soutènement).

L'intégration de ces contraintes sur l'ensemble des éléments à excaver conduit à des forces nodales qui s'appliquent sur le contour de l'excavation vers le vide qui étaient les forces internes de soutènement du noyau non excavé (figure. 1c).

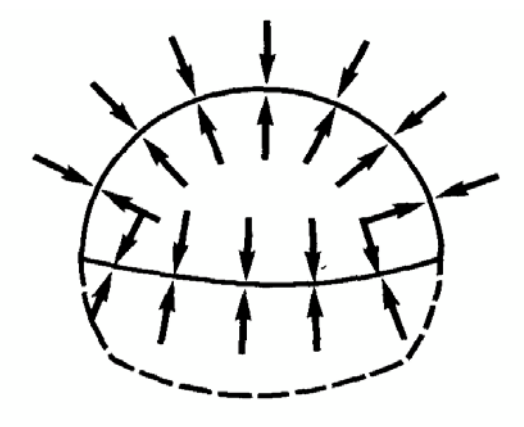

Etat initial non excavé : équilibre des contraintes initiales sur le tracé l'excavation

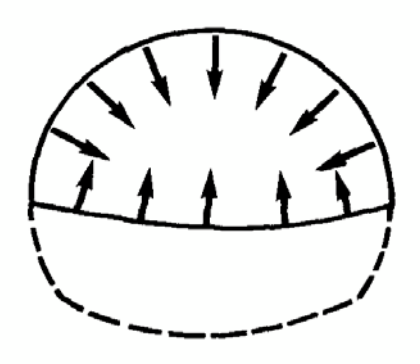

Forces d'excavation correspondant à la de demi-section supérieure

Fig.1c : Forces d'excavation

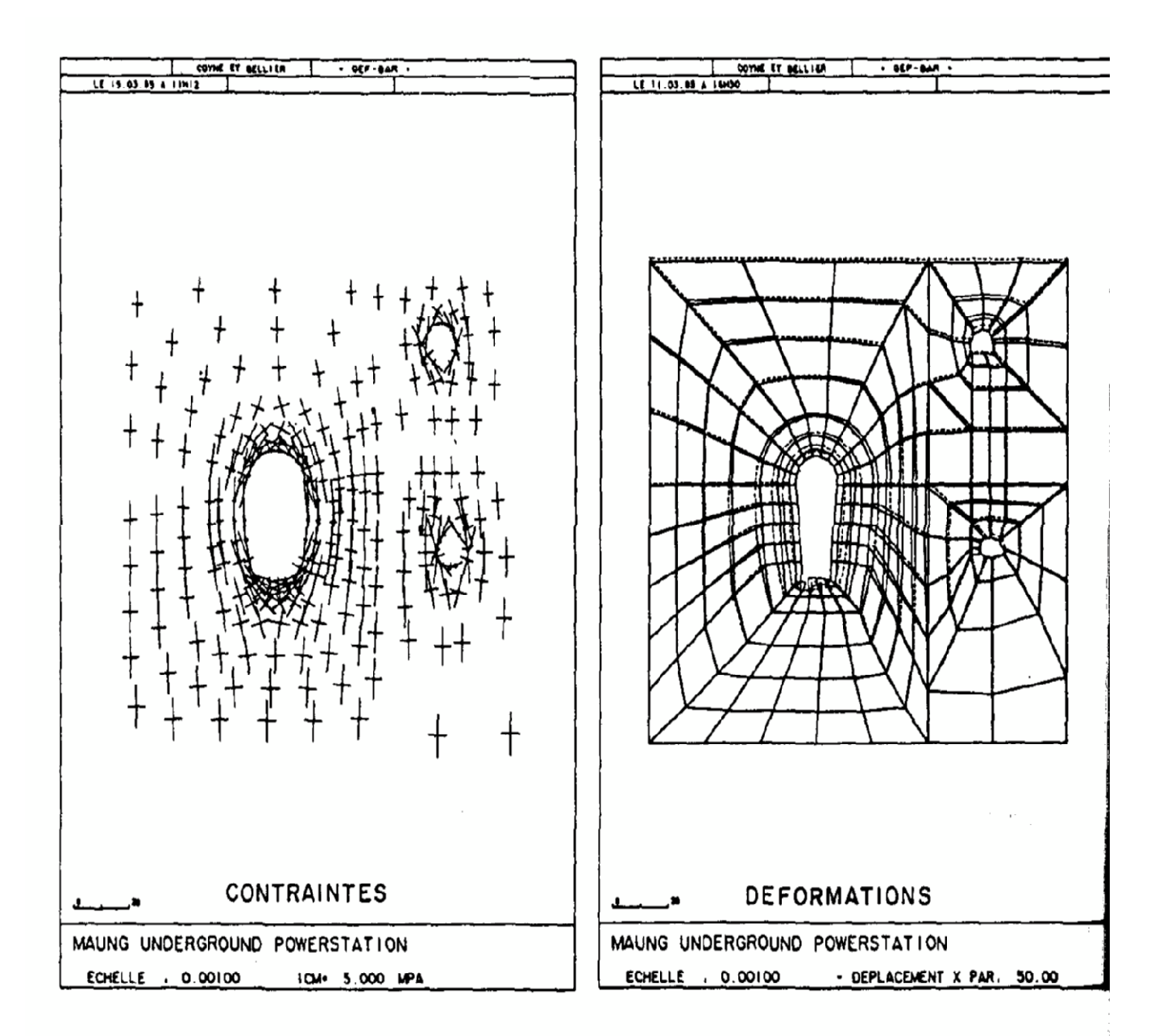

# Exemple de calcul aux éléments finis d'une grande excavation souterrait (document COYNE et BELLIER)

Le calcul peut tenir compte d'un déconfinement partiel à la mise en place du

soutènement. Ainsi le calcul sera mené en deux phases

— 1ère phase - déconfinement partiel application des forces d'excavation multipliée par

un coefficient de déconfinement λ sans soutènement

— 2ème phase - mise en place du soutènement et application des forces restantes d'excavation  $(1 - \lambda)$ Le calcul peut tenir compte d'un déconfinement partiel à la mise en place du soutènement. Ainsi le calcul sera mené en deux phases

— 1ère phase - déconfinement partiel application des forces d'excavation multipliée par un coefficient de déconfinement λ sans soutènement

— 2ème phase - mise en place du soutènement et application des forces restantes d'excavation (1— λ))F

λ est le taux de déconfinement à la mise en place du soutènement

Les soutènements peuvent être passifs (revêtement, soutènement par cintres ou béton projeté) ou actifs (boulons actifs à ancrage ponctuel, câbles de précontrainte) ; dans ce dernier cas leur action est modélisée par des forces.

Le fluage se traduit par des forces internes et éventuellement une modification de la rigidité du matériau.

#### **3) La résolution du système**

Chaque phase de chargement est appliquée sur un système dont la matrice de rigidité peut évoluer en fonction des étapes d'excavation (des éléments voient leur rigidité se modifier ou s'annuler, d'autres sont introduites).

La résolution du système  ${F_i} = [K_i] {\Delta u_i}$  conduit à obtenir un incrément de déplacement {Δui} et un incrément de contrainte {Δσ i} qui s'ajoutent à l'état précédent pour obtenir l'état suivant

 ${u_{i+1}} = {u_i} + {\Delta u_i}$ 

 $\{\sigma_{i+1}\} = \{\sigma i\} + \{\Delta \sigma i\}$ 

Le critère de rupture de Mohr-coulomb :

Le critère de rupture de Coulomb est représenté par l'équation 1, donnant la valeur limite de contrainte de cisaillement au-delà de laquelle un plan de glissement est crée dans un milieu granulaire et celui-ci s'écoule : [9]

$$
\tau = \mu \sigma + \lambda \tag{1}
$$

Le critère de Mohr-Coulomb est basé sur le concept que le glissement entre deux plans aura lieu seulement si la droite de Coulomb touche le cercle de Mohr. Si le cercle est inférieur à la droite, il n'y aura pas d'écoulement parce qu'il n'existe pas de contraintes suffisantes pour briser le milieu granulaire (Nedderman, 1992).

Revenons à l'exemple du milieu granulaire qui comporte un bloc solide. Si on applique une force croissante sur une de ses surfaces jusqu'à la rupture, on créera un plan de glissement. Les contraintes de ce plan sont représentées par le point  $^{\Sigma}$  sur le cercle de Mohr. (Figure. 1,2).

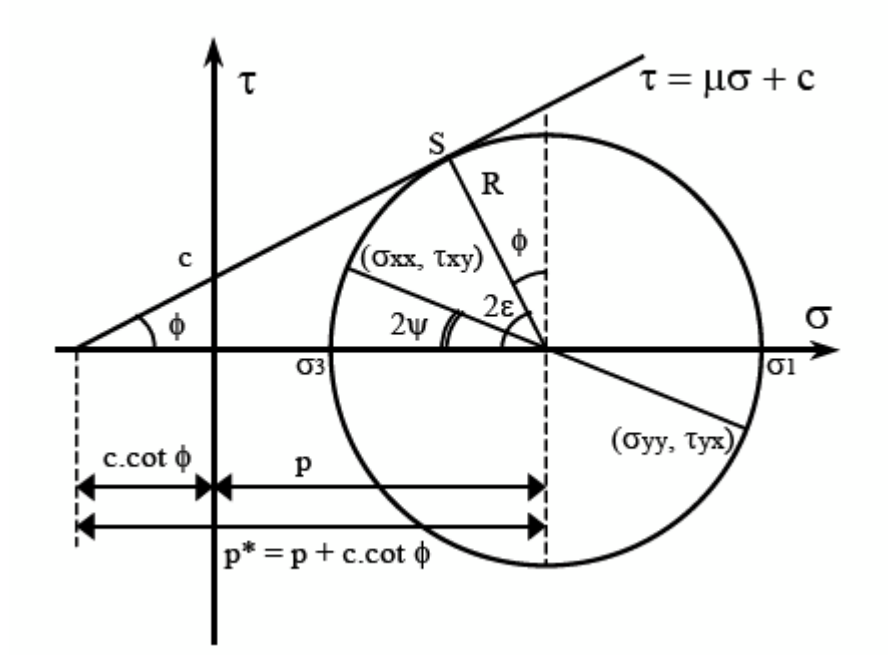

Fig. 1 : critère de rupture de Mohr-coulomb pour une poudre cohésive.

La figure. 1 représente un milieu granulaire car le lieu de rupture dit de coulomb ne passe pas par l'origine. La valeur de la cohésion « χ » est donnée par le point d'intersection du lieu de rupture avec l'ordonnée. La pente du lieu de rupture fournit le coefficient de frottement interne du solide ( $\infty$  = tan  $\Phi$ ).

Par des relations trigonométriques on trouve des paramètres qui ne dépendent que de l'angle de frottement interne :

• Le rapport entre le centre et le rayon du cercle de Mohr :

$$
P = \pi \times \tan \varPhi \tag{2}
$$

• L'orientation du plan de rupture à partir de la direction principale :

$$
\varepsilon = \frac{1}{2} (90 - \phi) \tag{3}
$$

• Le rapport entre les contraintes principales pour  $c = 0$ :

$$
\frac{\sigma_1}{\sigma_3} = \frac{1 + \sin \phi}{1 - \sin \phi}
$$
\n(4)

Ce rapport est aussi connu comme le coefficient de Rankine.

La géométrie du cercle de Mohr permet de calculer les contraintes qui agissent sur un plan<sup>ζ</sup> et <sup>ψ</sup> qui est orienté d'un angle *ψ* du plan principal :

$$
\sigma_{\xi\xi} = {\pi^*} - P \cos(2\psi) - \chi \cot \psi = {\pi^*} (1 - \sin \phi \cos(2\psi)) - \chi \cot \psi
$$
  
\n
$$
\sigma_{\psi\psi} = {\pi^*} + P \cos(2\psi) - \chi \cot \psi = {\pi^*} (1 + \sin \phi \cos(2\psi)) - \chi \cot \psi
$$
  
\n
$$
\tau_{\xi\psi} = -\tau_{\psi\xi} = P \sin(2\psi) = {\pi^*} \sin \phi \cos(2\psi)
$$
  
\n(6)

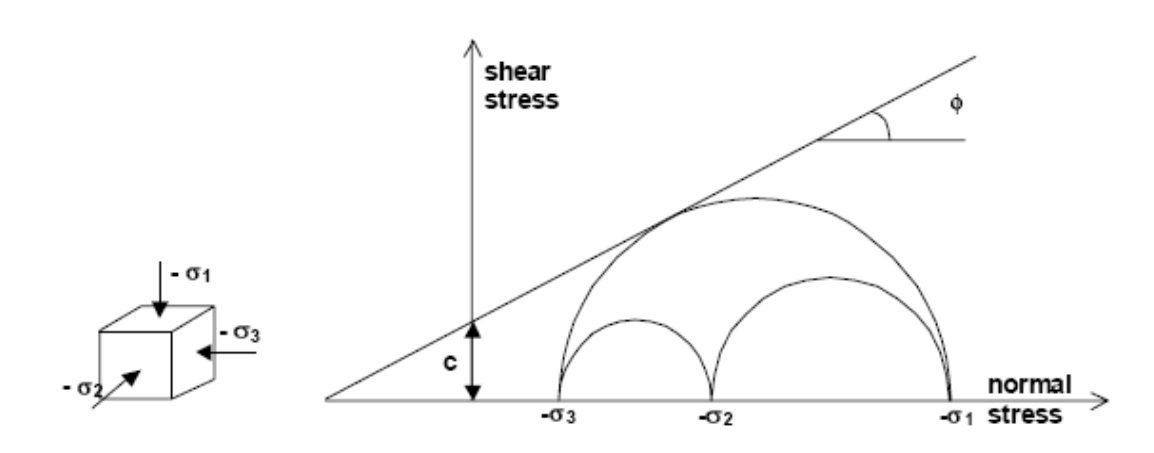

Fig.2 : Cercles de contrainte à la rupture ; l'un d'entre eux touche l'enveloppe de Coulomb.

Dans la modélisation avec le logiciel PLAXIS, le modèle de Mohr-Coulomb, bien connu est utilisé généralement comme une première approximation du comportement d'un sol. Ce modèle comporte cinq paramètres : le module d'Young, *E*, le coefficient de Poisson υ, la cohésion *c*, l'angle de frottement φ, et l'angle de dilatance ψ. [9]

1-le module d'Young ''*E''* :

PLAXIS utilise le module d'Young comme module de déformation de référence dans le modèle élastique et le modèle de Mohr-Coulomb, mais d'autres modules de déformation sont également considérés. Un module de déformation a la dimension d'une contrainte (force par unité de surface). Les valeurs de raideur adoptées dans un calcul demandent une attention particulière parce que la plupart des géomatériaux présentent un comportement non linéaire dès le début du chargement.

En mécanique des sols, la pente initiale est appelée  $E_0$  et le module sécant à 50% de la résistance en compression est noté  $E_{50}$  (voir Fig. 3). Pour des argiles très surconsolidées et quelques roches avec un large domaine élastique, il est réaliste d'utiliser *E*0 alors que pour les sables et les argiles normalement consolidées, il est préférable de prendre *E*50.

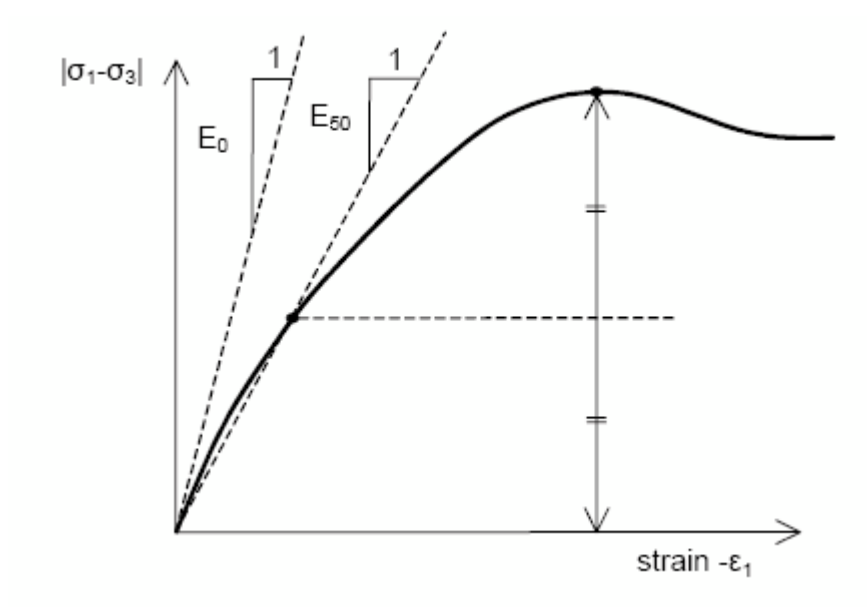

Fig. 3 : Définition de  $E_0$  et de  $E_{50}$ 

Pour les sols, le module initial et le module sécant tendent à augmenter avec la pression de confinement. Par conséquent, les couches de sol en profondeur ont souvent une raideur plus élevée que les couches en surface. De plus, la raideur apparente dépend du chemin de contrainte suivi. La raideur durant les cycles charge-décharge est supérieure à celle durant un chargement primaire. En outre, la raideur observée pour un sol en terme de module d'Young est généralement plus petite pour des compressions drainées que pour du cisaillement. Donc, en choisissant un module de déformation constant pour représenter le comportement du sol, l'utilisateur devra retenir une valeur qui prenne à la fois en compte le niveau de contrainte et le chemin de contrainte. Remarquons que des comportements de sols dépendant des contraintes sont pris en compte dans les modèles avancés de PLAXIS.

En plus du module d'Young, PLAXIS permet la définition d'autres modules de raideur, tels que le module de cisaillement, *G*, et le module oedométrique, *Eoed*. Ces modules sont en relation avec le module d'Young selon la loi de l'élasticité isotrope de Hooke, ce qui implique l'utilisation du coefficient de Poisson υ.

$$
G = \frac{E}{2(1+\nu)} \qquad \qquad E_{\text{oed}} = \frac{(1-\nu)E}{(1-2\nu)(1+\nu)}
$$

Lorsque l'on définit l'un de ces autres paramètres, PLAXIS retient la valeur du coefficient de Poisson et calcule le module d'Young correspondant.

2-le coefficient de Poisson ''υ'' :

Des essais triaxiaux standards drainés peuvent montrer une diminution significative de volume au tout début du chargement et révéler ainsi une faible valeur du coefficient de Poisson  $(v_0)$ .

Dans certains cas, comme des problèmes de déchargement particuliers, il peut être réaliste d'employer une valeur initiale aussi faible, mais en général, pour le modèle de Mohr-Coulomb, l'utilisation d'une valeur plus élevée est recommandée.

Le choix d'une valeur pour le coefficient de Poisson est particulièrement simple dans le cas du modèle élastique ou du modèle de Mohr-Coulomb.

Dans la plupart des cas, les valeurs de υ seront comprises entre 0,3 et 0,4.

Dans le cas d'un comportement non drainé, il est conseillé d'entrer une valeur effective pour le coefficient de Poisson, De cette façon, PLAXIS ajoutera automatiquement un module de compressibilité pour le fluide interstitiel, basé sur un coefficient de Poisson non drainé implicite de 0,495. Dans ce cas, le coefficient de Poisson effectif devra être inférieur à 0,35. Utiliser des valeurs plus élevées du coefficient de Poisson impliquerait que l'eau ne soit pas suffisamment raide par rapport au squelette du sol pour simuler un comportement non drainé.

3-La cohésion "c":

La cohésion a la dimension d'une contrainte. PLAXIS peut manipuler des sables sans cohésion  $(c = 0)$ , mais certaines options ne fonctionneront pas bien. Pour éviter les complications, il est conseillé d'entrer au moins une valeur faible (prendre *c* > 0.2 kPa).

4-L'angle de frottement  $``\varphi"$  :

L'angle de frottement φ (phi) est entré en degrés. Des angles de frottement élevés, obtenus parfois pour des sables denses, augmenteront de manière substantielle la difficulté numérique des calculs plastiques.

Le temps de calcul varie exponentiellement avec de l'angle de frottement. Par conséquent, les angles de frottement élevés devraient être évités lors des calculs préliminaires pour un projet. Le temps de calcul deviendra important si des angles de frottement supérieurs à 35 degrés sont utilisés.

L'angle de frottement conditionne la résistance au cisaillement. Une représentation plus générale du critère de rupture est présentée sur la figure.4. Le critère de rupture de Mohr-Coulomb décrit mieux le comportement d'un sol que l'approximation de Drucker-Prager, dont la surface de charge tend à devenir très imprécise pour des configurations axisymétriques.

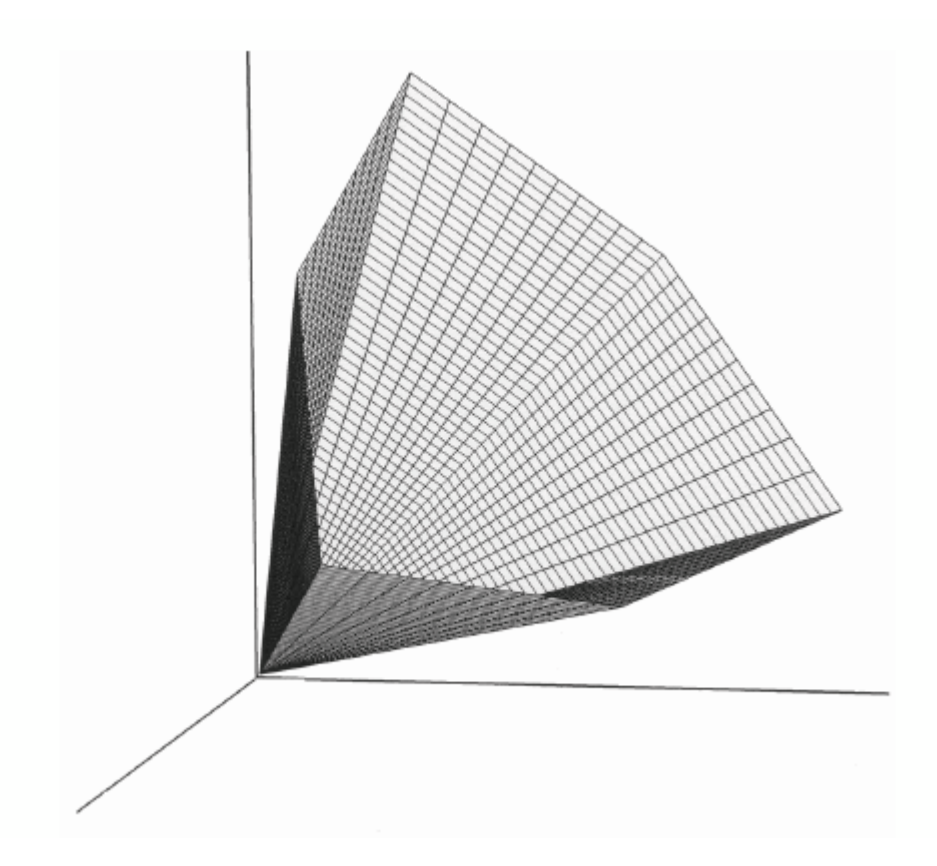

Fig.4 : Surface de rupture dans l'espace des contraintes principales pour un sol sans cohésion

L'angle de dilatance ''ψ'' :

L'angle de dilatance ψ (psi), est donné en degrés. Sauf pour les couches très surconsolidées, les sols argileux ne présentent aucune dilatance  $(\psi = 0)$ . La dilatance d'un sable dépend de sa densité et de son angle de frottement. Pour des sables siliceux, un ordre de grandeur est  $\psi \approx \psi - 30^{\circ}$ . Dans la plupart des cas toutefois, l'angle de dilatance est nul pour des valeurs de j inférieures à 30°. Une valeur négative faible pour ψ n'est réaliste que pour des sables extrêmement lâches.

# **1. Introduction**

PLAXIS version8 est un programme d'éléments finis en deux dimensions spécialement conçu pour réaliser des analyses de déformation et de stabilité pour différents types d'applications géotechniques. Les situations réelles peuvent être représentées par un modèle plan ou axisymétrique. Le programme utilise une interface graphique pratique permettant aux utilisateurs de générer rapidement un modèle géométrique et un maillage d'éléments finis basés sur la coupe verticale de l'ouvrage à étudier. Les utilisateurs sont supposés être capables de travailler dans un environnement Windows.

L'interface d'utilisation de PLAXIS se compose de quatre sous-programmes (*Input, Calculations, Output* et *Curves*). [9]

## **2. Présentation des programmes du logiciel**

#### **2.1 Le programme d'entrée des données (***Input***)**

Ce programme contient tout ce qui est nécessaire pour créer et modifier un modèle géométrique, pour générer le maillage d'éléments finis correspondant et pour générer les conditions initiales. La génération des conditions initiales est faite dans un menu spécifique du programme Input (mode conditions initiales). La description se concentre tout d'abord sur la création d'un modèle géométrique et d'un maillage d'éléments finis (mode de création géométrique).figure. 1

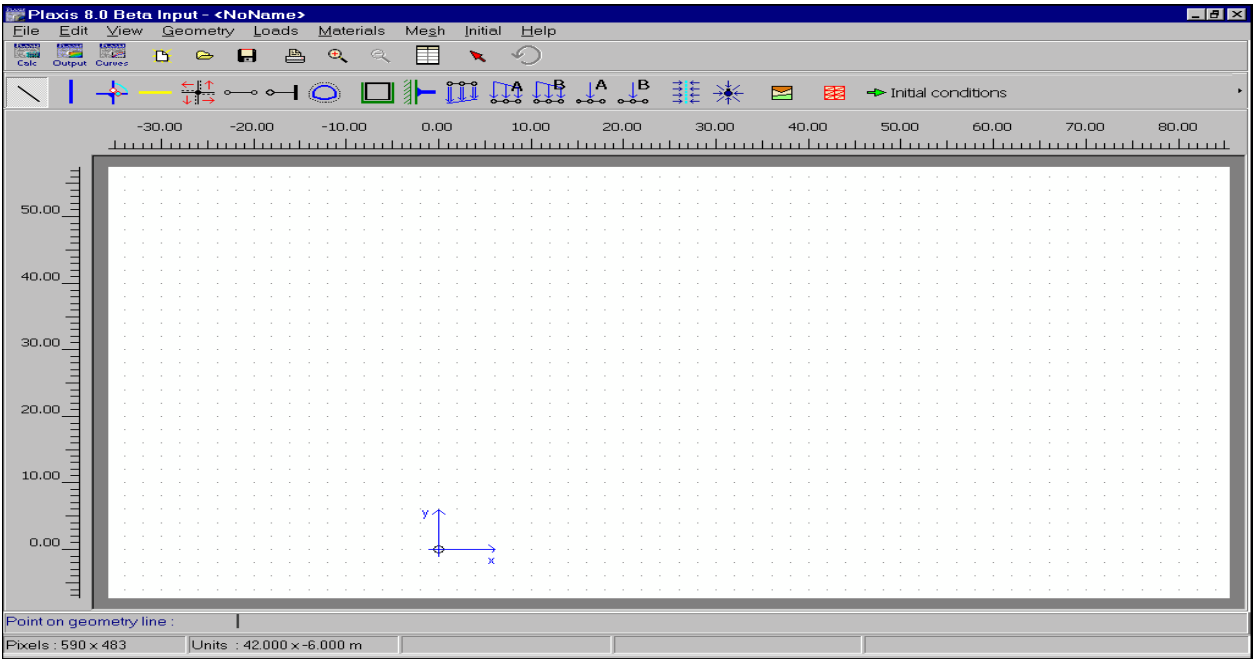

La figure.1 précédente représente fenêtre principale du programme d'entrée des données (Input) (mode de création géométrique).

# **2.1.1 Génération du modèle géométrique**

La génération d'un modèle d'éléments finis à deux dimensions avec PLAXIS est basée sur un modèle géométrique. Ce modèle géométrique est créé dans le plan (x, y) du système de coordonnées global (Figure. 2), alors que la direction z est perpendiculaire à ce plan. Dans le système de coordonnées global, la direction z positive pointe vers l'utilisateur. Bien que PLAXIS version 8 soit un programme 2D, les contraintes sont basées sur un système de coordonnées cartésiennes 3D, indiqué sur la figure. 2. Dans une analyse en déformations planes,  $\sigma_{zz}$  correspond à la contrainte perpendiculaire au plan de la coupe.

Dans une analyse axisymétrique, *x* représente la direction radiale, *y* la direction axiale et z représente la direction tangentielle. Dans ce cas,  $\sigma_{xx}$  représente la contrainte radiale et  $\sigma_{zz}$  la contrainte circonférentielle.

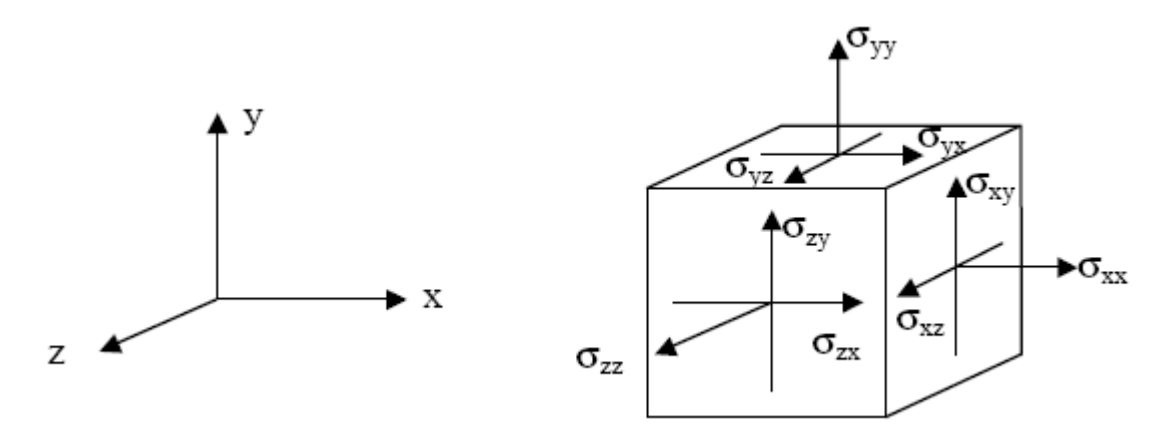

Figure. 2 Système de coordonnées et définition des composantes de contrainte positives

Dans tous les résultats, les contraintes et forces de compression, incluant les pressions interstitielles, sont comptées négativement, alors que les contraintes et efforts de traction sont comptés positivement. La Figure. 2 indique les directions de contrainte positives.

# **2.1.2 Génération du maillage**

Lorsqu'un modèle géométrique est entièrement défini et que les propriétés des matériaux sont assignées à toutes les couches et à tous les éléments de structure, la géométrie doit être divisée en éléments finis afin de réaliser le calcul par éléments finis. Une composition d'éléments finis s'appelle un maillage d'éléments finis. Les éléments fondamentaux sont des éléments triangulaires à 15 nœuds ou des éléments triangulaires à 6 nœuds.

La génération du maillage est basée sur une procédure robuste de triangulation, ce qui se traduit par des maillages non structurés. Ces maillages peuvent paraître désordonnés, mais les performances numériques de tels maillages sont généralement meilleures que celles de maillages (structurés) réguliers.

La donnée nécessaire au générateur de maillage est le modèle géométrique composé de points, de lignes et de couches (surface délimitée par des lignes) ; ces dernières sont générées automatiquement pendant la création du modèle géométrique. Les lignes et les points de la géométrie peuvent permettre d'influencer la position et la distribution des éléments.

Le générateur de maillage nécessite un paramètre de maillage général qui représente la taille moyenne d'un élément "*l<sub>e</sub>*". Dans PLAXIS, ce paramètre est calculé à partir des dimensions extérieures de la géométrie (*xmin, xmax, ymin, ymax*) et une finesse globale (*Global coarseness*).

$$
l_e = \sqrt{\frac{(x_{\text{max}} - x_{\text{min}})(y_{\text{max}} - y_{\text{min}})}{n_c}}
$$

La distinction est faite entre cinq niveaux de finesse globale, Une estimation est donnée cidessous (basée sur une génération sans raffinement local) :

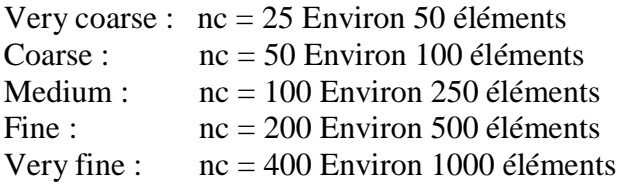

#### **3. Le programme de calcul** *(calculation)*

Après la définition d'un modèle aux éléments finis, les calculs proprement dits peuvent être effectués. Il est toutefois nécessaire de définir au préalable le type des calculs à réaliser ainsi que les cas de chargement ou les étapes de construction qui seront à appliquer. On opère grâce au programme de calcul (*Calculation*).

PLAXIS permet d'effectuer différents types de calculs aux éléments finis, Le programme de calcul ne traite que de l'analyse des déformations et permet de réaliser un calcul plastique (*Plastic calculation*), une analyse de consolidation (*Consolidation analysis*), un calcul de coefficients de sécurité (*Phi-c reduction*) ou un calcul dynamique (*Dynamic calculation*). Les trois premiers types de calcul (*plastique, consolidation, Phi-c réduction*) permettent en option de prendre en compte les effets des grands déplacements.

Dans la pratique, un projet peut se décomposer en plusieurs phases. De même, le processus de calcul de PLAXIS est aussi divisé en étapes de calcul. L'activation d'un cas de charge prédéfini, la simulation d'étapes de construction, l'introduction d'une période de consolidation, le calcul d'un coefficient de sécurité sont des exemples de phases de calcul.

Chaque phase de calcul est couramment divisée en plusieurs pas de calcul. Cela est dû au fait que le comportement non linéaire du sol nécessite l'application des charges par paliers (incréments de charge). Cependant, dans la plupart des cas, il suffit de préciser l'état à obtenir à la fin de la phase de calcul.

Dans PLAXIS, des procédures automatiques et robustes d'incrémentation des pas de chargement assurent un choix approprié des pas de calcul.

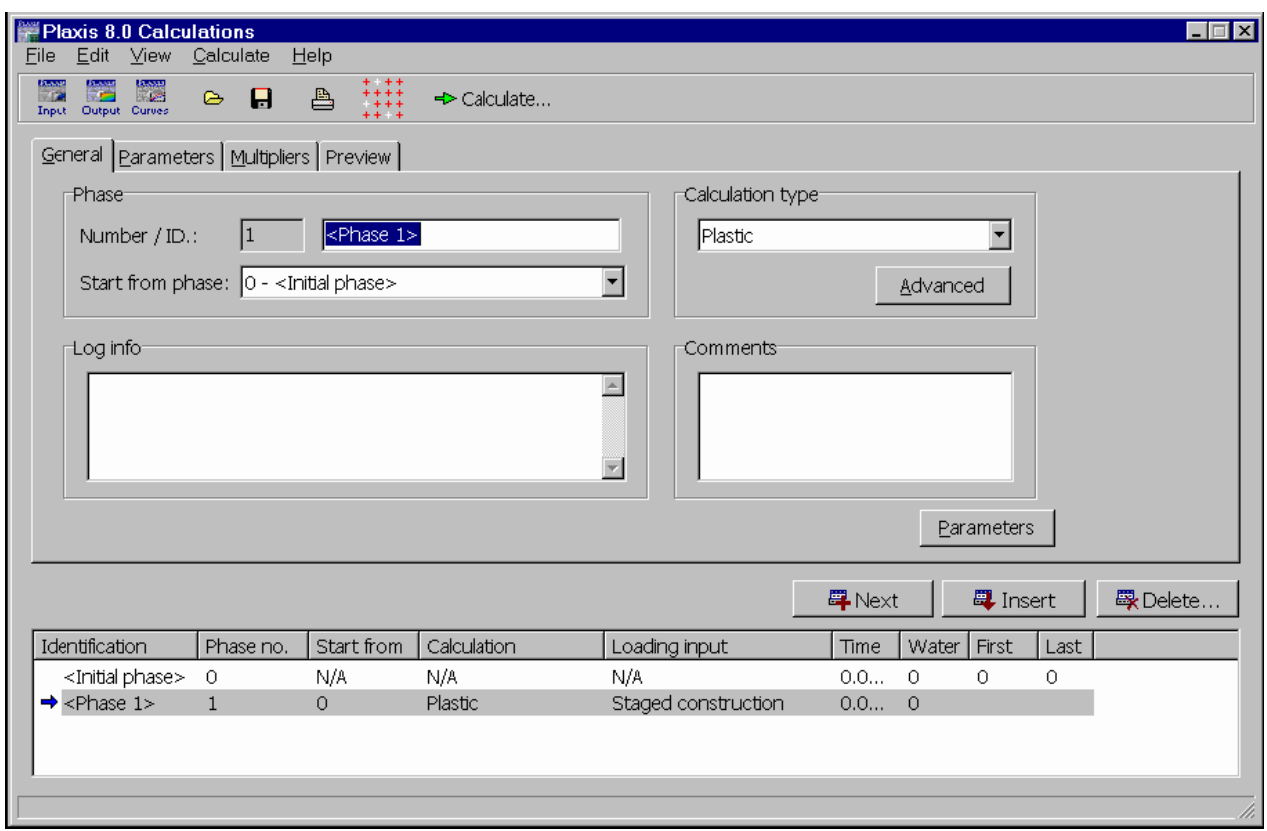

Figure. 3 Fenêtre principale du programme de calcul.

# **3.1 Types de calculs**

## **3.1.1 Calcul plastique**

Un calcul plastique (*Plastic*) doit être sélectionné pour réaliser une analyse en déformations élasto-plastiques pour laquelle il n'est pas nécessaire de prendre en compte la dissipation des surpressions interstitielles avec le temps.

La matrice de rigidité dans un calcul plastique normal est basée sur la géométrie initiale non déformée. Ce type de calcul est approprié dans la plupart des applications géotechniques pratiques.

Bien qu'un intervalle de temps (durée) puisse être spécifié, un calcul plastique ne prend pas en compte l'effet du temps, Si l'on étudie le chargement rapide de sols saturés de type argileux, un calcul plastique pourra servir à approcher le cas limite d'un comportement non drainé en choisissant l'option *Undrained* dans les caractéristiques du matériau.

D'autre part, les tassements à long terme peuvent être estimés en réalisant une analyse en comportement drainé. Cela donnera une bonne prévision de la situation finale, bien que l'histoire précise du chargement ne soit pas respectée et que le processus de consolidation ne soit pas traité explicitement.

# **3.1.2 L'analyse de la consolidation**

Une analyse de la consolidation (*Consolidation*) doit être choisie dès qu'il est nécessaire de suivre le développement et la dissipation des pressions interstitielles au cours du temps dans des sols saturés de type argileux. PLAXIS permet de vraies analyses de consolidation élastoplastiques. En général, une analyse de la consolidation sans chargement supplémentaire est menée après un calcul plastique réalisé en condition non drainée. Il est aussi possible d'appliquer des charges pendant l'analyse de la consolidation. Cependant, il faut être vigilant lorsque l'on approche de la rupture, puisque le processus itératif peut ne pas converger dans de tels cas. Avec PLAXIS, il est maintenant possible d'appliquer des étapes de construction dans le temps dans une analyse de consolidation. De plus, les analyses de consolidation peuvent être réalisées dans le cadre des grandes déformations.

# **3.1.3 Calcul de coefficient de sécurité (Phi-c reduction)**

Un calcul de coefficient de sécurité dans PLAXIS peut être effectué en réduisant les paramètres de résistance du sol. Ce processus est appelé *Phi-c reduction* et constitue un type de calcul à part entière. Le calcul de coefficient de sécurité (*Phi-c reduction*) doit être sélectionné lorsque l'utilisateur souhaite calculer un coefficient de sécurité global pour une situation donnée. Un analyse de sécurité peut être réalisée après chaque phase de calcul individuelle et donc pour chaque étape de construction. Cependant, notons qu'une phase *Phi-c reduction* ne peut être utilisée comme condition de départ pour une autre phase de calcul car elle se termine sur une situation de rupture.

Lors d'un calcul de coefficient de sécurité, aucune charge ne peut être augmentée. En fait, le calcul *Phi-c reduction* est un type particulier de calcul plastique. La saisie d'un incrément de temps n'a en général pas de signification dans ce cas.

Lorsque le type *Phi-c reduction* est sélectionné dans des projets incluant des modèles de sol avancés, ces modèles vont en fait se comporter comme le modèle standard de Mohr-Coulomb, puisque que le comportement en raideur dépendant des contraintes et les effets de l'écrouissage sont exclus de ce type d'analyse. La raideur est calculée au début de la phase de calcul et reste constante jusqu'à ce que celle-ci soit terminée.

# **3.2 Résultats affiches pendant les calculs**

Pendant une analyse en déformations par éléments finis, les informations à propos du processus itératif sont présentées dans une fenêtre séparée. Ces informations comprennent les valeurs courantes des facteurs multiplicateurs totaux de chargement ainsi que d'autres paramètres pour la phase en cours de calcul.

Pendant une phase de calcul, une courbe charge-déplacement réduite est affichée et permet d'analyser la situation de la géométrie (entre élasticité et rupture). Par défaut, le déplacement du premier nœud sélectionné est affiché en fonction des facteurs multiplicateurs totaux du cas de charge activé. Dans le cas où des déplacements sont imposés, le plus grand paramètre de force

(*Force-X* ou *Force-Y*) est affiché à la place du coefficient Σ*Mdisp*. Un des autres nœuds présélectionnés peut être choisi depuis la case située sous la courbe.

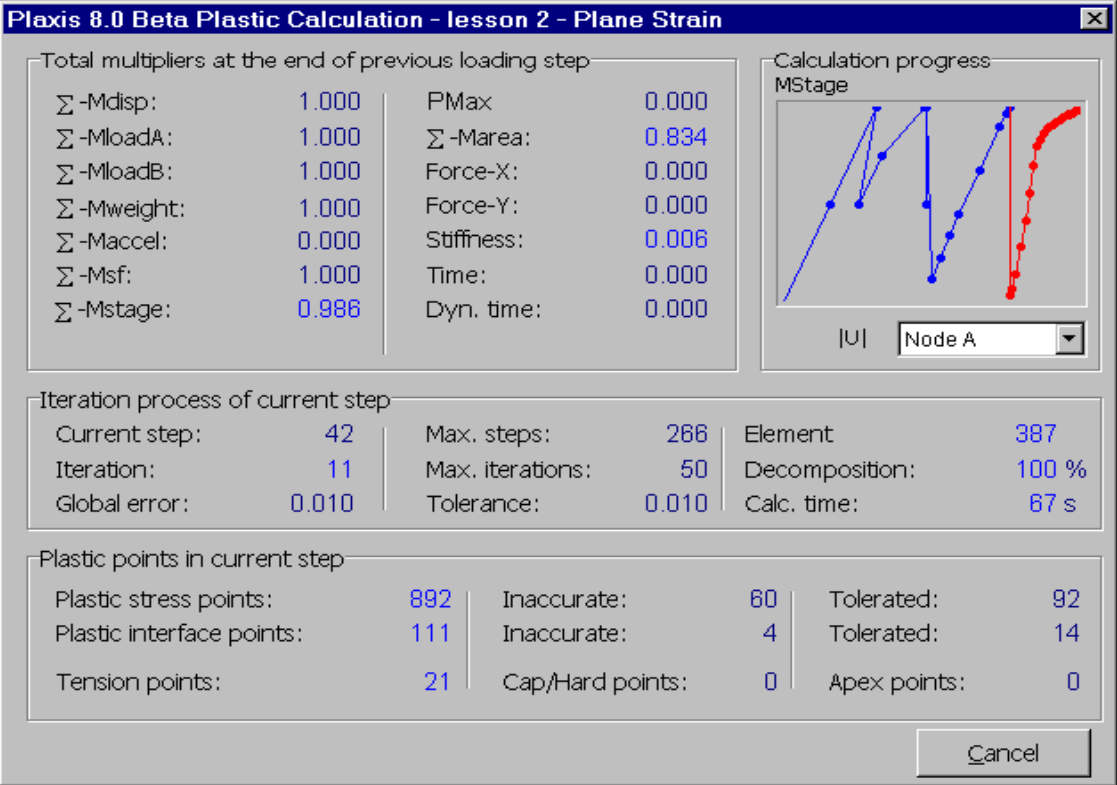

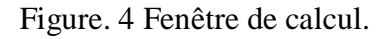

## **4. Le programme de résultats** *(output)*

Le programme de résultats (*Output*) contient tous les éléments qui permettent de visualiser les résultats des calculs aux éléments finis.

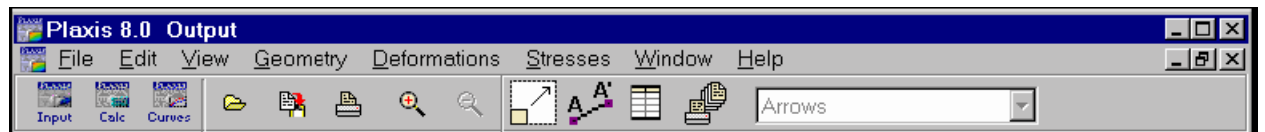

Figure. 5 Barre d'outils de la fenêtre principale du programme *Output*.

## **5. Le programme courbe (curve)**

Ce programme contient toutes les options nécessaires pour générer des courbes chargedéplacement, des chemins de contrainte et des courbes contraintes-déformations.

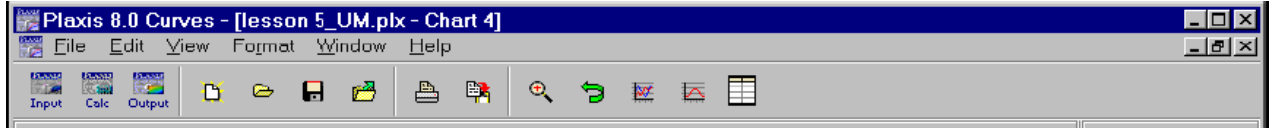

Figure. 6 Barre d'outils de la fenêtre principale du programme *Curves*

## **5.1 Courbes charge-déplacement**

Les courbes charge-déplacement permettent de visualiser la relation entre la charge appliquée et le déplacement résultant pour un point choisi de la géométrie. En général, l'axe *x* est relié au déplacement d'un certain noeud (*Displacement*), et l'axe *y* contient les données relatives au niveau de chargement (*Multipliers*). D'autres types de courbes peuvent aussi être générés.

## **5.2 Courbes déplacement en fonction du temps**

Les courbes déplacements en fonction du temps peuvent être utiles pour interpréter les résultats d'un calcul dans lequel le comportement du sol en fonction du temps a un rôle important (c'est-àdire consolidation et fluage).

#### **5.3 Diagrammes contrainte-déformation**

Les diagrammes contrainte-déformation permettent de visualiser le comportement local contrainte-déformation dans le sol. En fait, les diagrammes contrainte-déformation représentent le comportement idéalisé du sol selon le modèle de sol sélectionné.